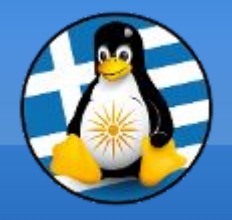

# **GreekLUG**

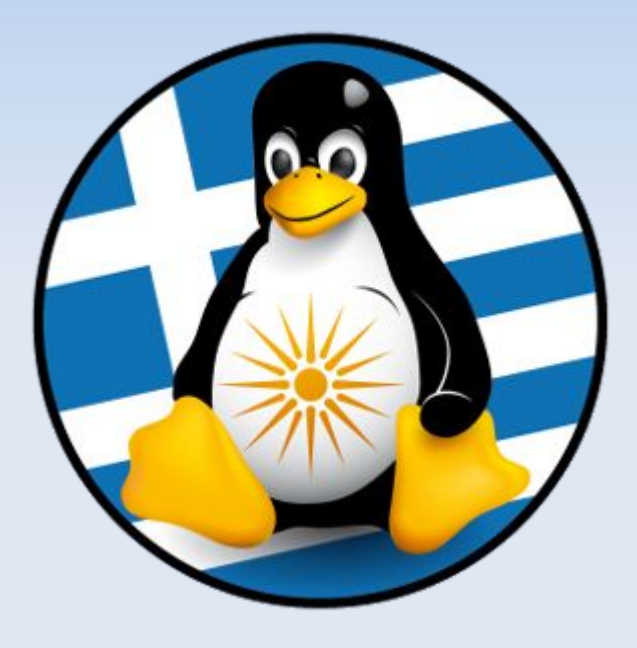

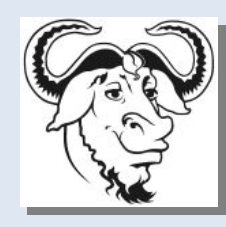

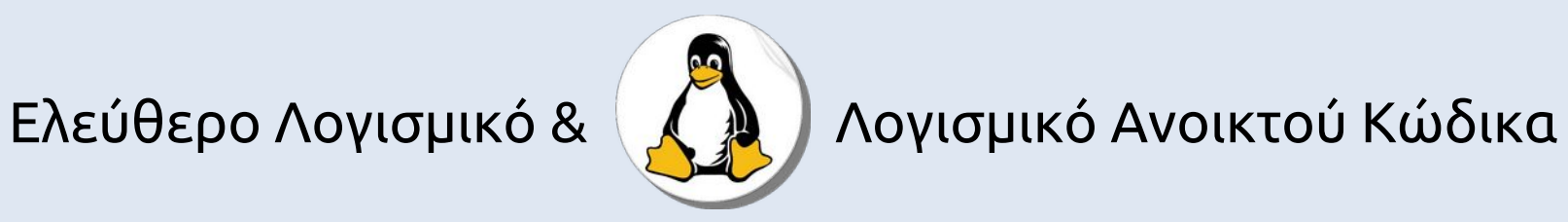

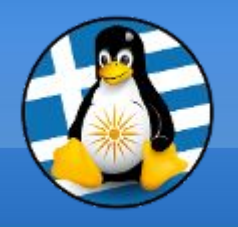

**Ύλη Μαθημάτων**

# **Μαθ. 2 : Καθημερινή χρήση**

- ●Επιφάνεια εργασίας,
- ●Γενικές ρυθμίσεις συστήματος,
- ●Παρακολούθηση Συστήματος,
- ●Τύποι αρχείων,
- ●Συμπίεση/Αποσυμπίεση,
- ●Εγκατάσταση/ενημέρωση Προγραμμάτων μέσω "market" και πακέτων (synaptic),
- ●Αποθετήρια

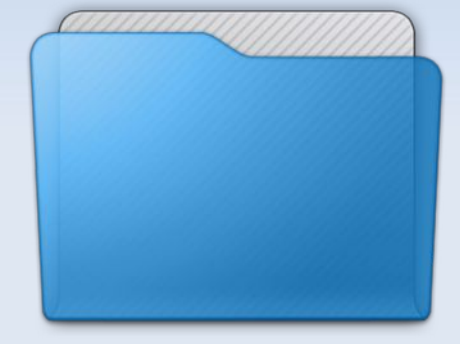

# **Καθημερινή Χρήση**

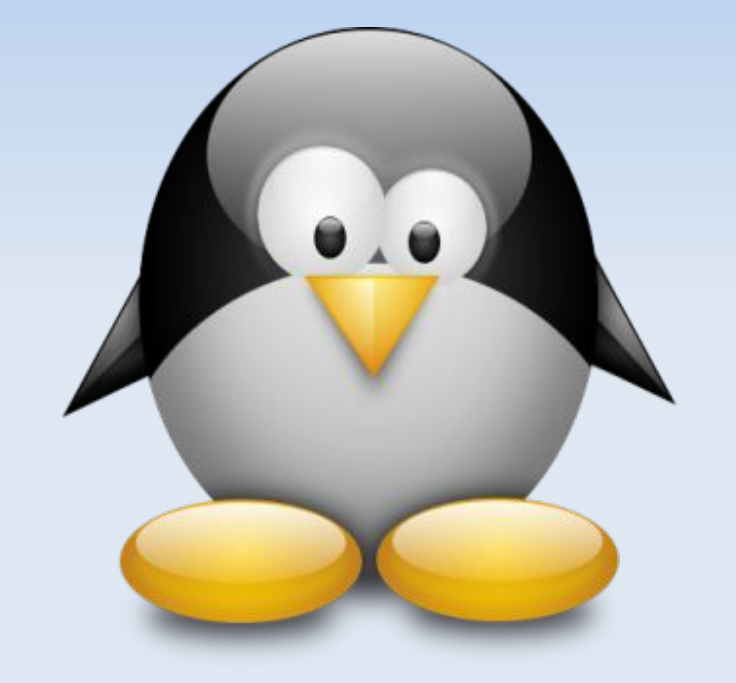

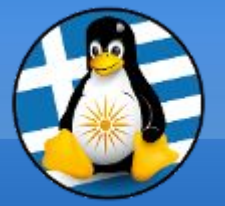

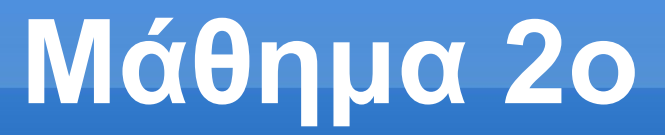

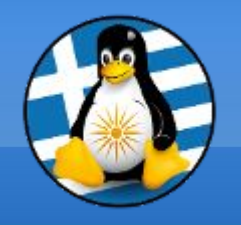

Βασικές Μονάδες Δεδομένων I

### **Βασικό στοιχείο**: **0** ή **1 bit**

8 **bits = 1 byte** 

### Κάθε χαρακτήρας είναι 8 bit ή 1 byte πχ 01000001 = Δ , 01011101 = Ω

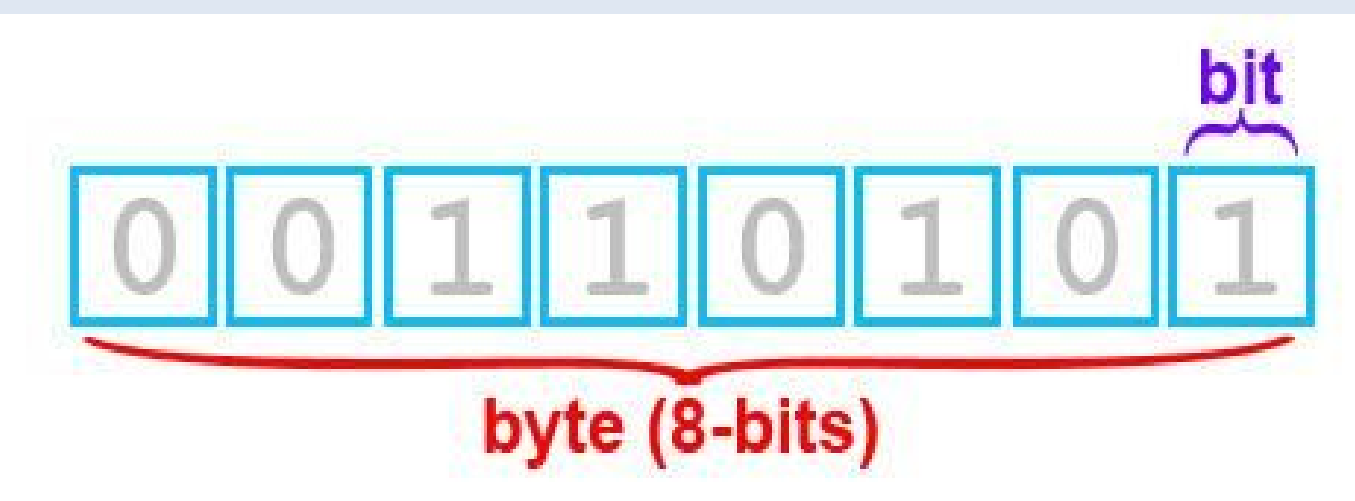

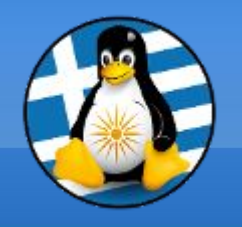

### **Η λέξη LINUX, πόσα bit/byte είναι;**

5 γράμματα → κάθε χαρακτήρας είναι 1byte  $\rightarrow$  5 byte

Κάθε byte είναι 8 bit → 5\*8= 40 bit

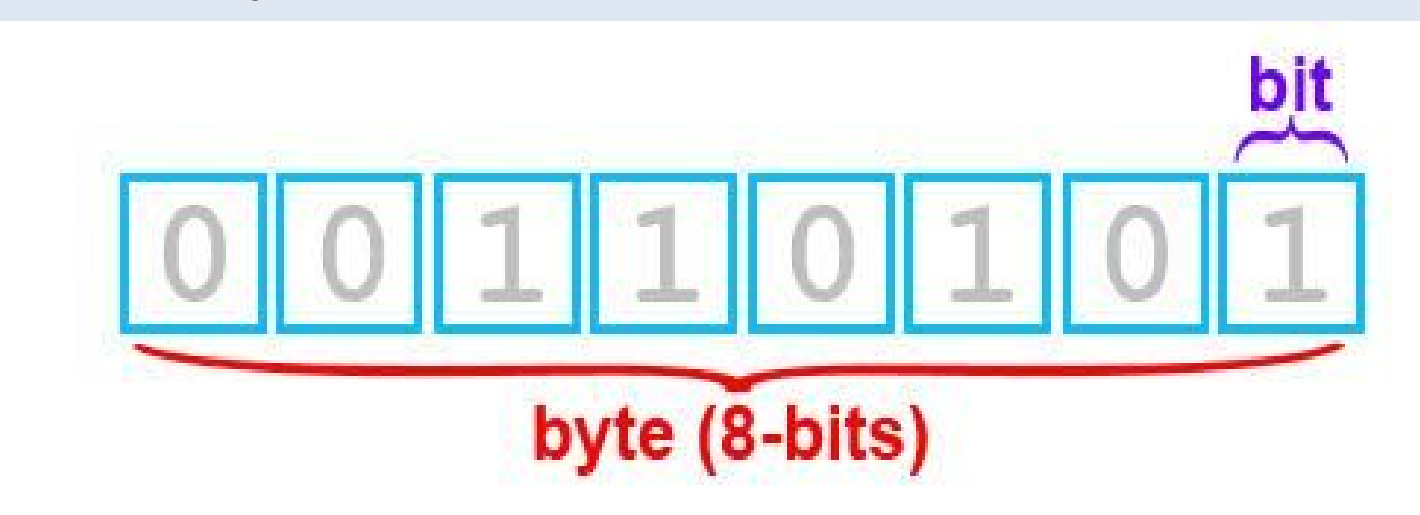

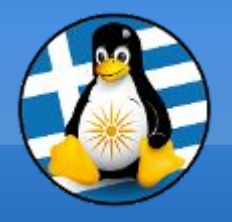

*Ιστορικά...*

## **bit** < byte < KB < MB < GB < TB

### μικρότερο προς μεγαλύτερο

**Kilobyte (Κιλομπάιτ), 1 KB = 1.024 bytes = 210 bytes Megabyte (Μεγαμπάιτ), 1 MB = 1.048.576 bytes = 220 bytes Gigabyte (Γιγαμπάιτ), 1 GB = 1.073.741.824 bytes = 230 bytes Terabyte (Τεραμπάιτ), 1 TB = 1.099.511.627.776 bytes = 240 bytes**

\* Στηρίζεται στο δυαδικό σύστημα

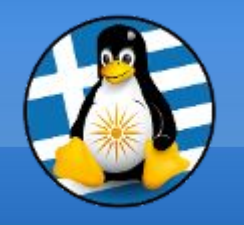

# **bit** < byte < KB < MB < GB < TB

### μικρότερο προς μεγαλύτερο

- **Kilobyte (Κιλομπάιτ), 1 KB = 1.000 bytes**
- **Megabyte (Μεγαμπάιτ), 1 MB = 1.000.000 bytes**
- **Gigabyte (Γιγαμπάιτ), 1 GB = 1.000.000.000 bytes**
- **Terabyte (Τεραμπάιτ), 1 TB = 1.000.000.000.000 bytes**
- \* Στηρίζεται στο δεκαδικό σύστημα

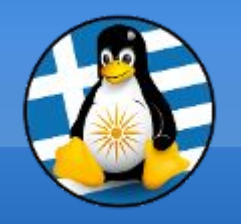

# **bit** < byte < KiB < MiB < GiB < TiB

### μικρότερο προς μεγαλύτερο

- **Kibibyte (Κιμπιμπάιτ), 1 KB = 1.024 bytes = 210 bytes Mebibyte (Μεμπιμπάιτ), 1 MB = 1.048.576 bytes = 220 bytes Gibibyte (Γκιμπιμπάιτ), 1 GB = 1.073.741.824 bytes = 230 bytes Tebibyte (Τεμπιμπάιτ), 1 TB = 1.099.511.627.776 bytes = 240 bytes**
- \* Στηρίζεται στο δυαδικό σύστημα

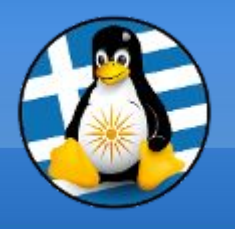

Για να μετατρέψω τις μονάδες μέτρησης των byte...

### **# Όταν ανεβαίνω 1 σκαλί… διαιρώ με 1024!**

πχ 1024ΜΒ (Μεγαμπάιτ) / 1024 = 1GB (Γιγαμπάιτ) 600ΜΒ (Μεγαμπάιτ) / 1024 = 0,58GB (Γιγαμπάιτ)

### **# Όταν κατεβαίνω 1 σκαλί… πολλαπλασιάζω με 1024!**

πχ 1<u>MB</u> (Μεγαμπάιτ) \* 1024 = 1024 KB (Κιλομπάιτ) 130MB (Μεγαμπάιτ) \* 1024 = 133120KB (Κιλομπάιτ)

Γενικό παράδειγμα GB σε KB: 1,2GB (Γιγαμπάιτ) \* 1024 = 1228,8ΜB (Μεγαμπάιτ) 1228,8KB (Μεγαμπάιτ) \* 1024 = 1258291,2KB (Κιλομπάιτ)

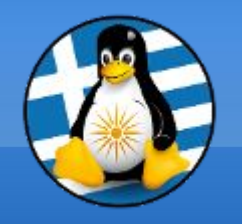

### Βασικές Μονάδες Δεδομένων VII

CD 700MB DVD 4,7GB

# BLUE-RAY 25GB

USB-ΦΛΑΣΑΚΙΑ 8GB+

ΣΚΛΗΡΟΣ ΔΙΣΚΟΣ \* μηχανικός 500GB+ ή στερεάς κατάστασης (SSD) 120GB+

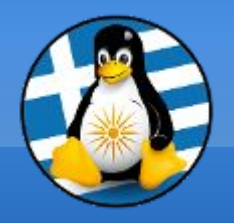

### Εκκίνηση του Η/Υ I

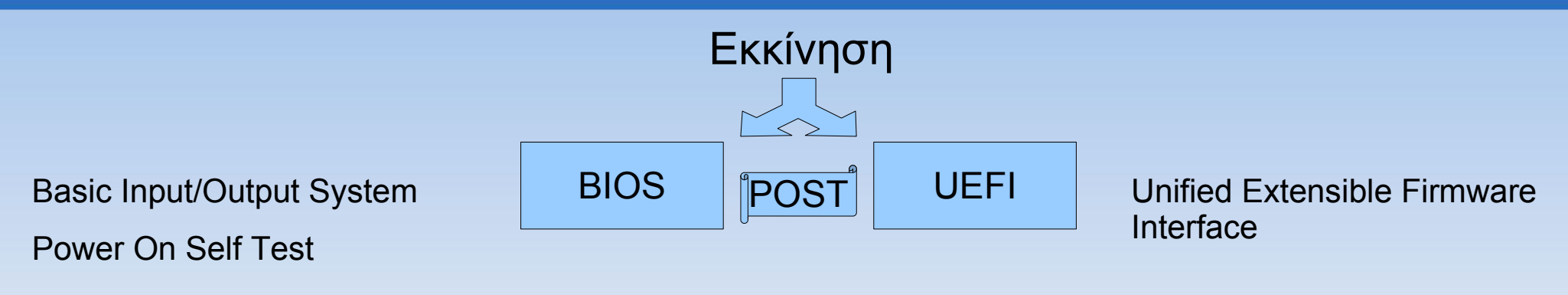

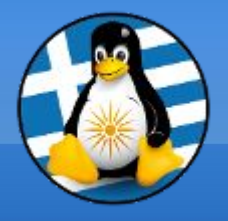

### Εκκίνηση του Η/Υ II

CMOS Setup Utility - Copyright (C) 1984-1999 Award Software

- Standard CMOS Features
- E Advanced BIOS Features
- ▶ Advanced Chipset Features
- $\blacktriangleright$  Integrated Peripherials
- $\blacktriangleright$  Power Management Setup
- $\blacktriangleright$  PnP/PCI Configurations
- ▶ PC Health Status

 $Esc : Quit$ F10 : Save & Exit Setup ▶ Frequency/Voltage Control Load Fail-Safe Defaults Load Optimized Defaults Set Supervisor Password **Set User Password** Save & Exit Setup **Exit Without Saving** 

 $\uparrow \downarrow \rightarrow \leftarrow$  : Select Item

Time, Date, Hard Disk Type...

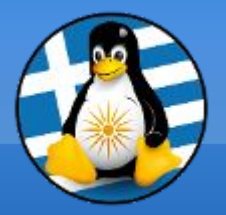

### Εκκίνηση του Η/Υ III

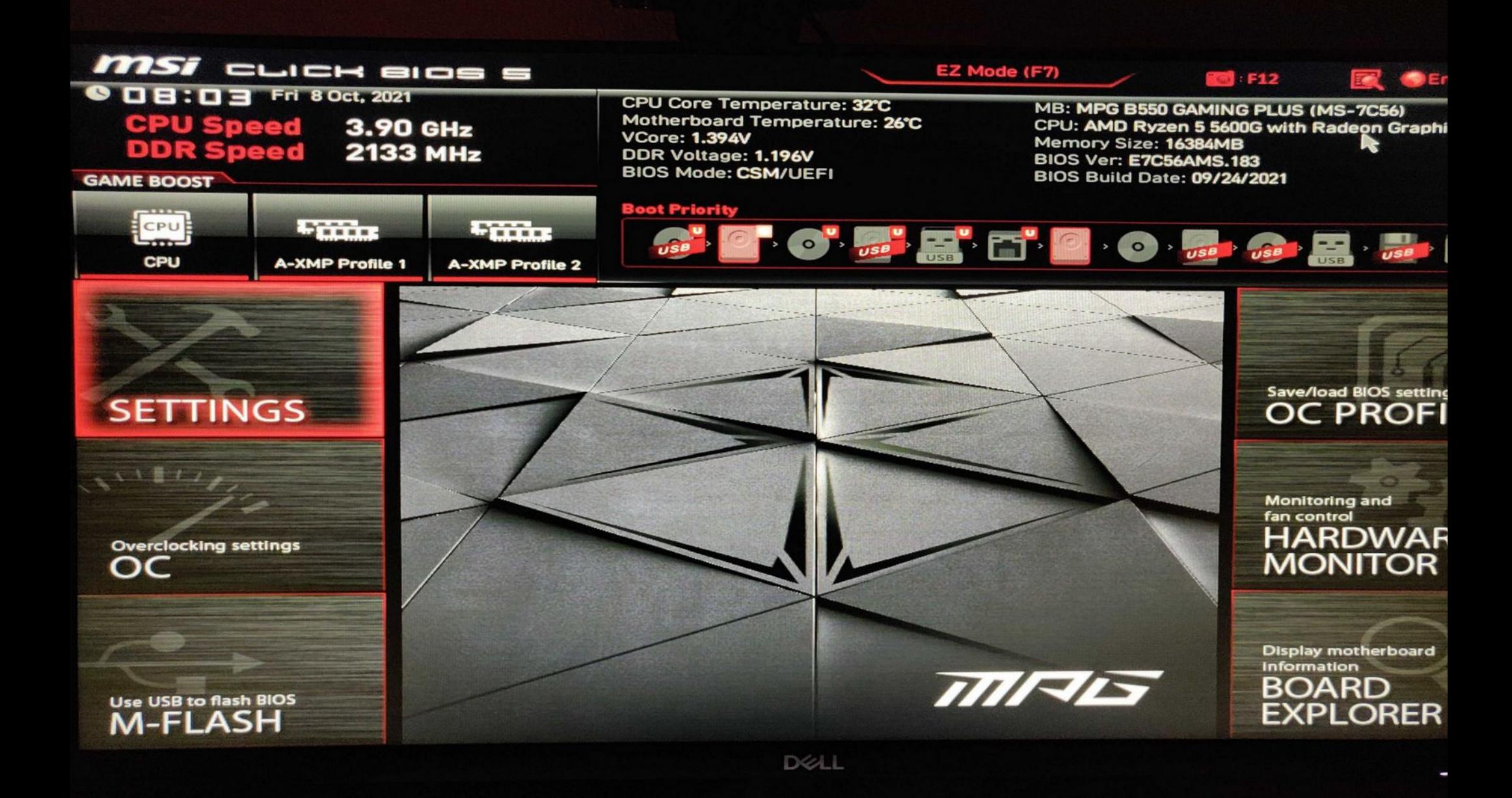

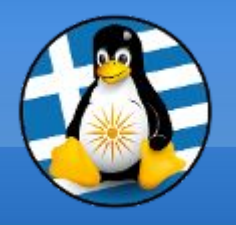

### Εκκίνηση του Η/Υ IV

BIOS **POST** UEFI Εκκίνηση MBR MBR/GPT Basic Input/Output System Master Boot Record Power On Self Test

Unified Extensible Firmware Interface

GUID Partition Table

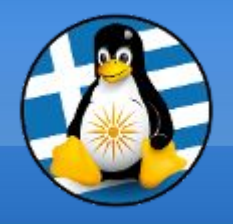

### Κατάτμηση I

### **MBR (Master Boot Record)**

- •Μόλις 512 bytes
- ●Παλαιό αλλά συμβατό/σταθερό

 $\cdot$ Ειδικός boot sector στην αρχή του δίσκου  $\rightarrow$  θέματα με πολλά Λ/Σ, grub κτλ

•Μη ύπαρξη ελέγχου για αλλοίωση δεδομένων

- •Μέχρι 4 κύρια partition
- •Δίσκοι μέχρι 2TB

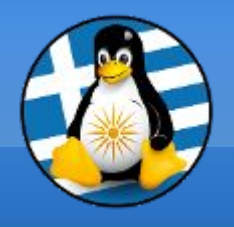

### Κατάτμηση IΙ

### **GPT (GUID Partition Table)**

- •Νέο με αναβαθμισμένα χαρακτηριστικά
- ●Στηρίζεται στο UEFI
- ●Αντίγραφα των πληροφοριών σε διάφορα σημεία του δίσκου (αρχή/τέλος)
- Έλεγχος κατάστασης δεδομένων μέσω cyclic redundancy check (CRC)
- •Σχεδόν απεριόριστα partition (128+)
- •Δίσκοι πολύ μεγάλου μεγέθους (~8 zebibytes)

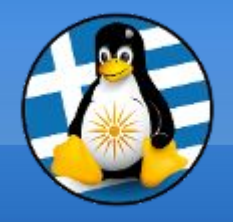

### Εκκίνηση του Η/Υ V

### **GUID Partition Table Scheme**

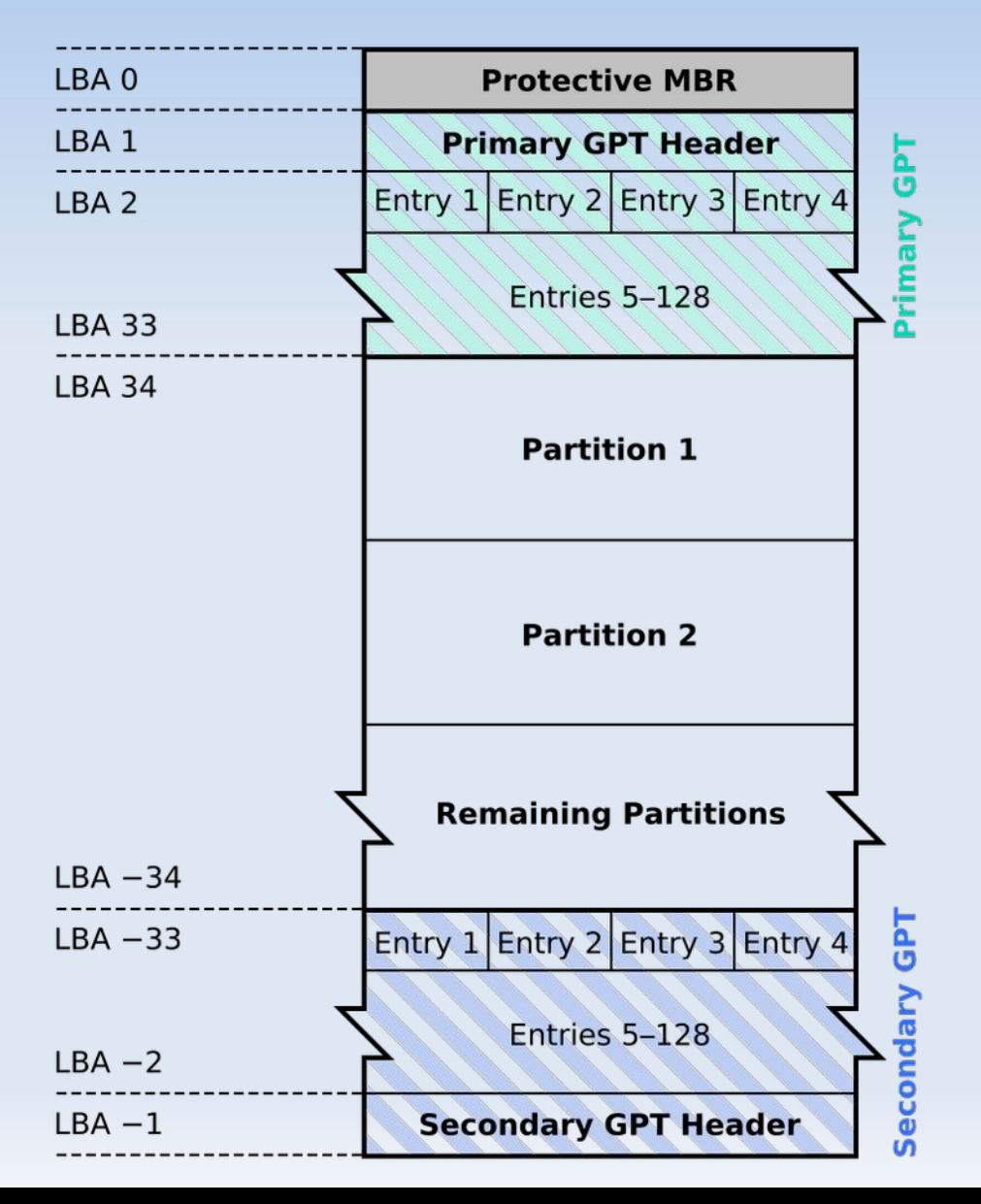

### Εκκίνηση του Η/Υ VI

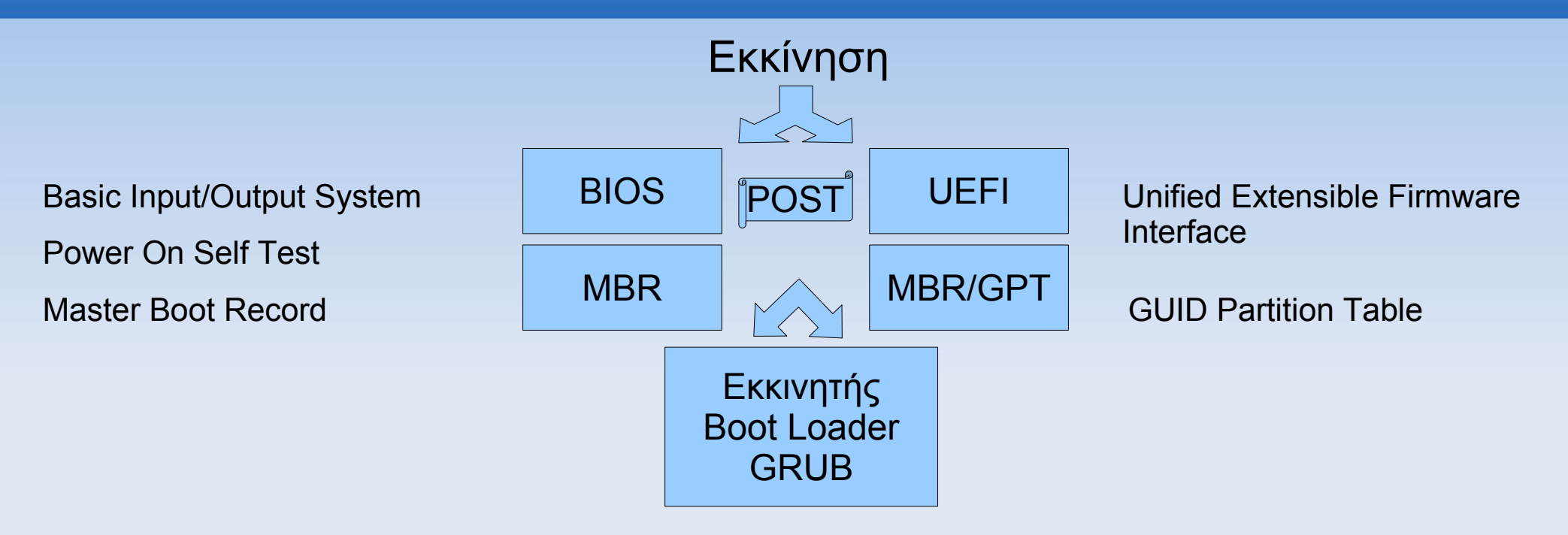

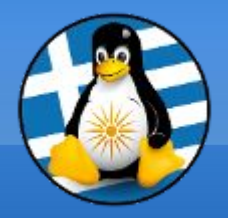

### Εκκίνηση του Η/Υ VII

GNU GRUB version 2.04

Linux Mint 20.2 Cinnamon<br>Advanced options for Linux Mint 20.2 Cinnamon \*UEFI Firmware Settings

Use the  $\uparrow$  and  $\downarrow$  keys to select which entry is highlighted.<br>Press enter to boot the selected OS, `e' to edit the commands before booting or `c' for a<br>return previous menu.

### Εκκίνηση του Η/Υ VIII

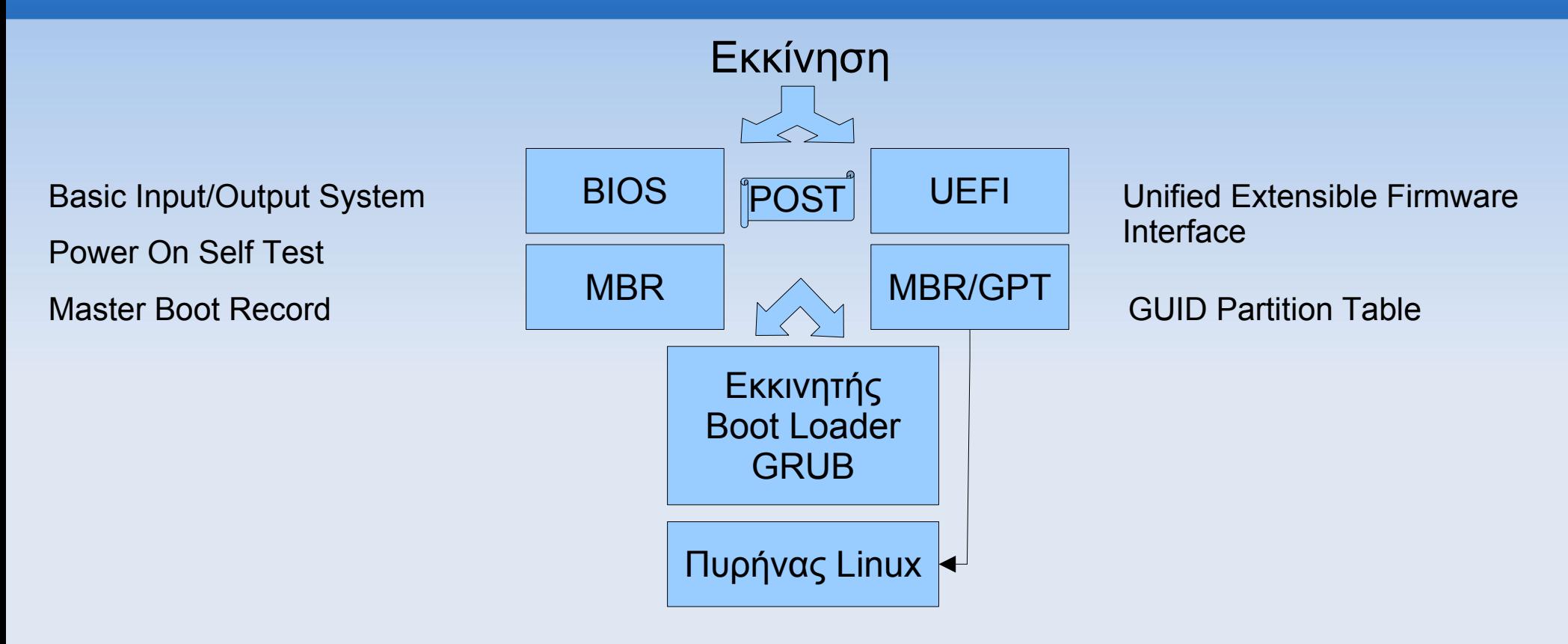

### Εκκίνηση του Η/Υ IX

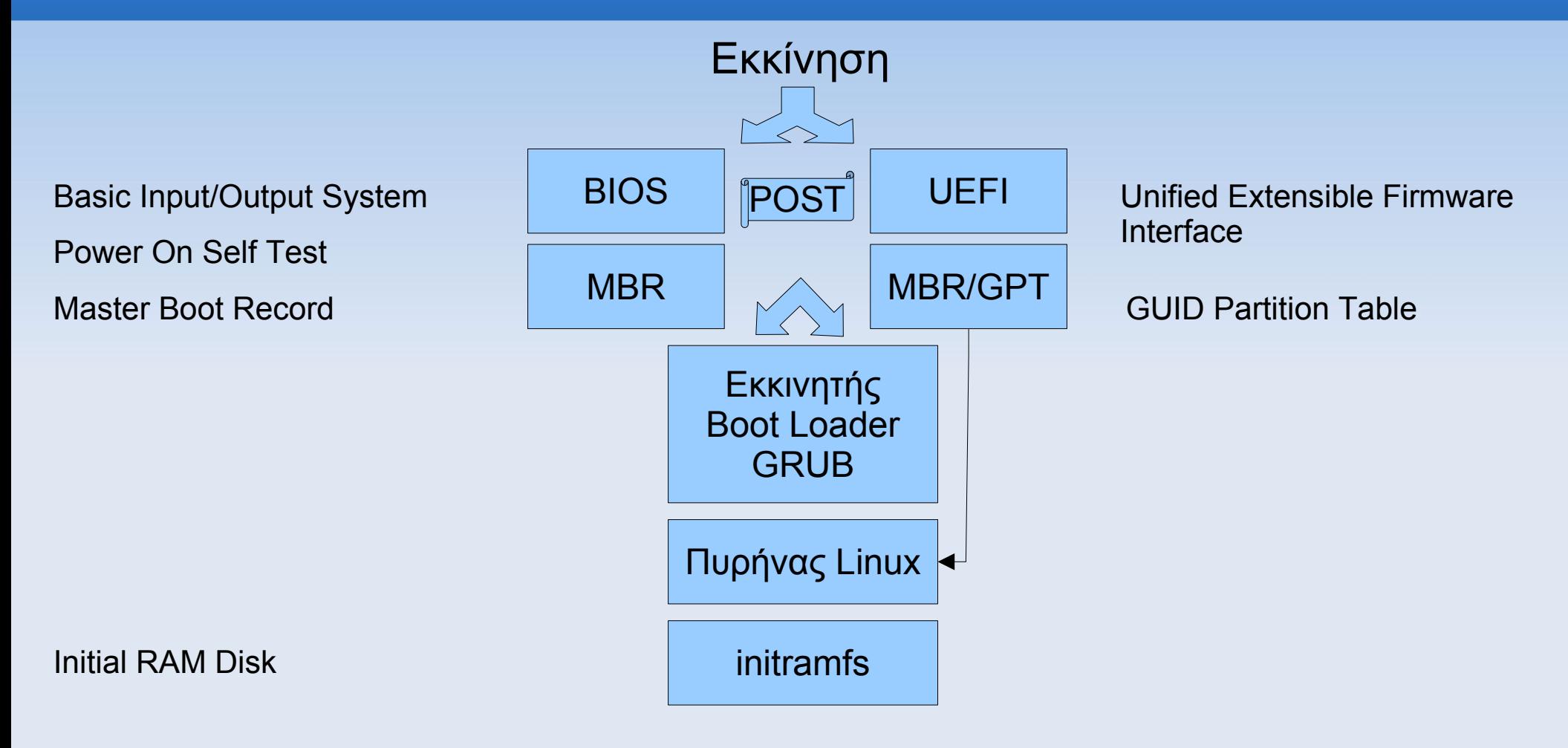

### Εκκίνηση του Η/Υ X

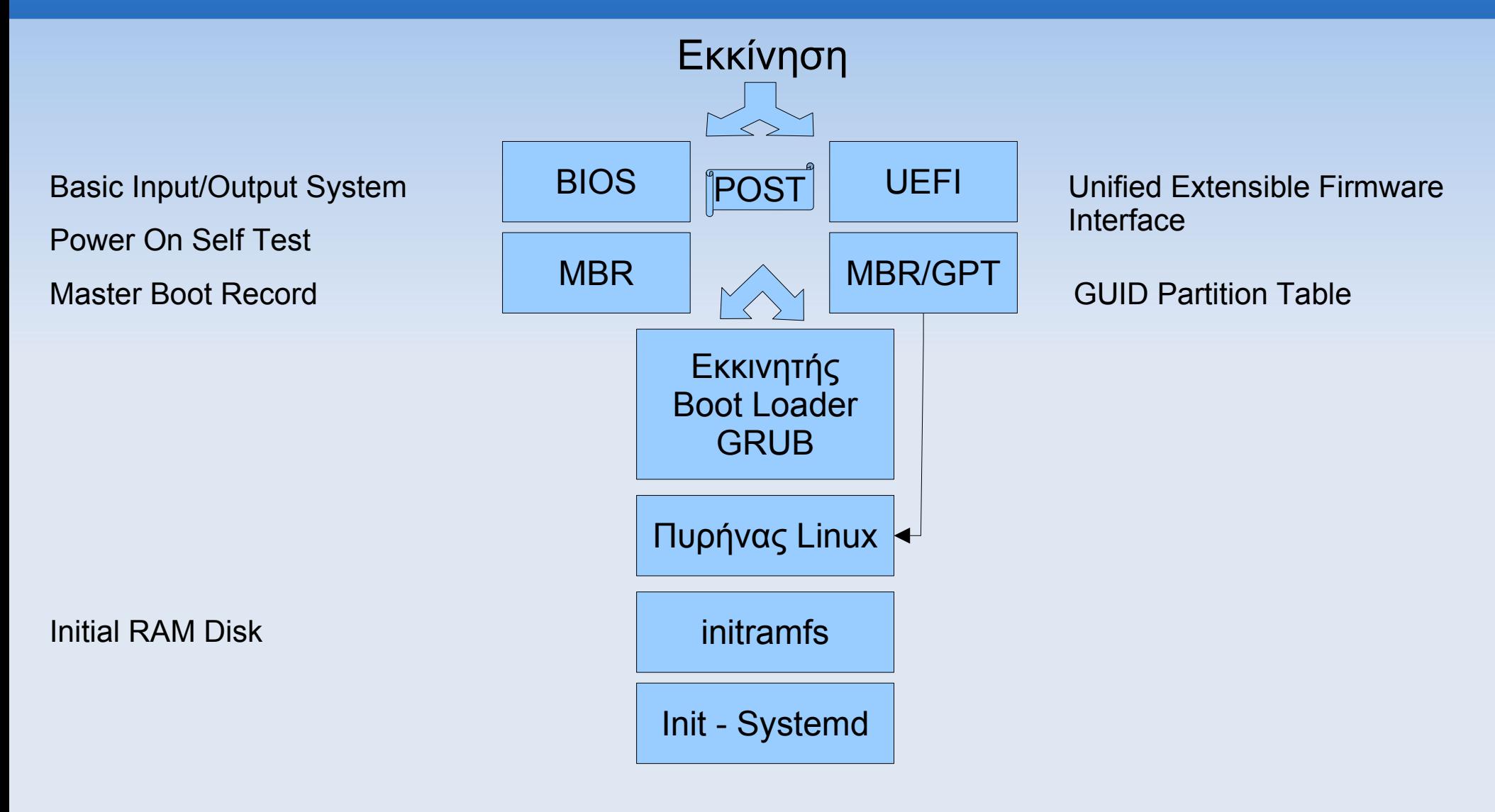

### Εκκίνηση του Η/Υ XI

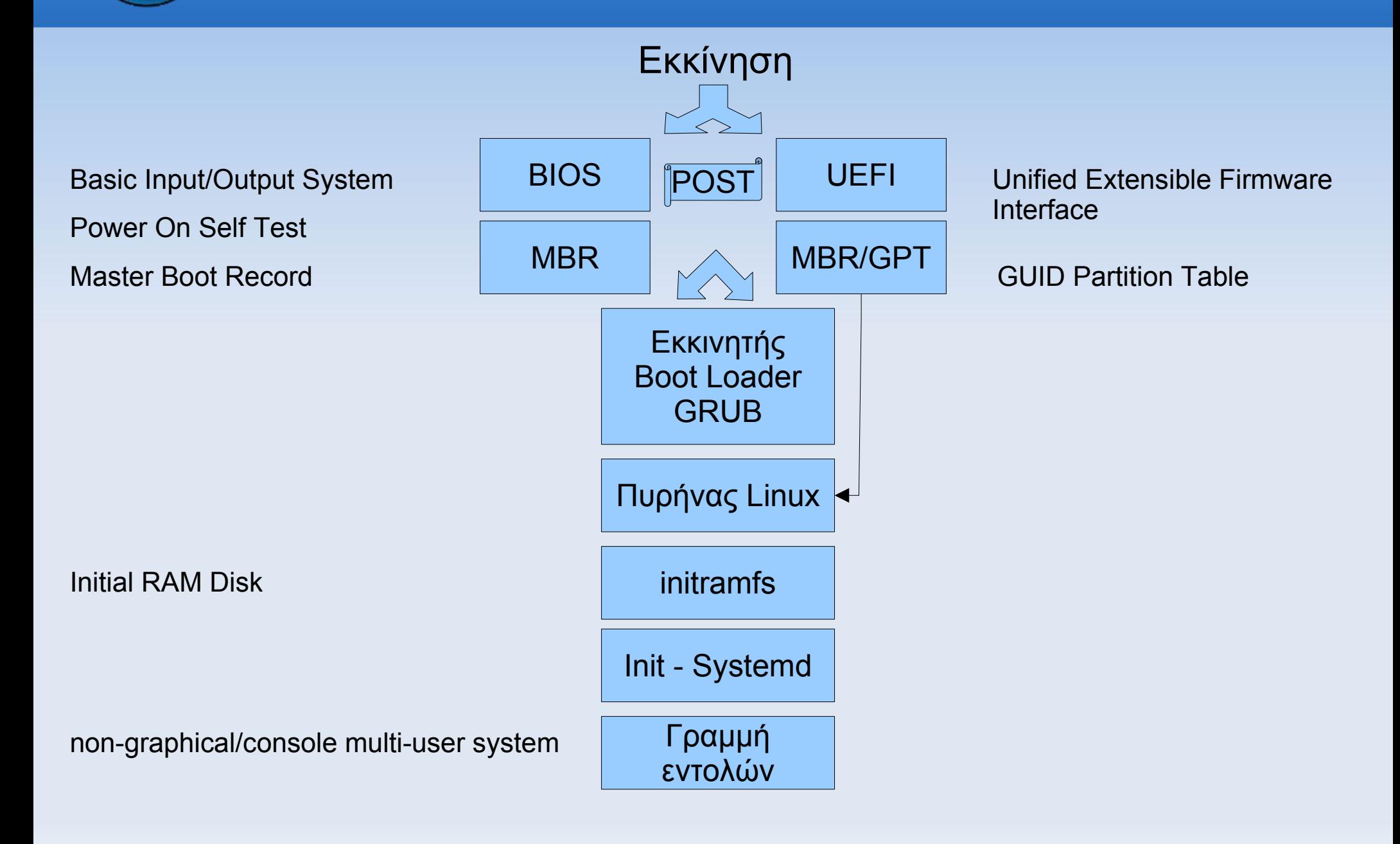

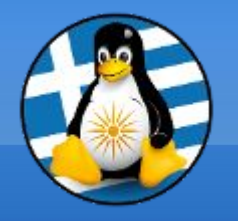

### Εκκίνηση του Η/Υ XII

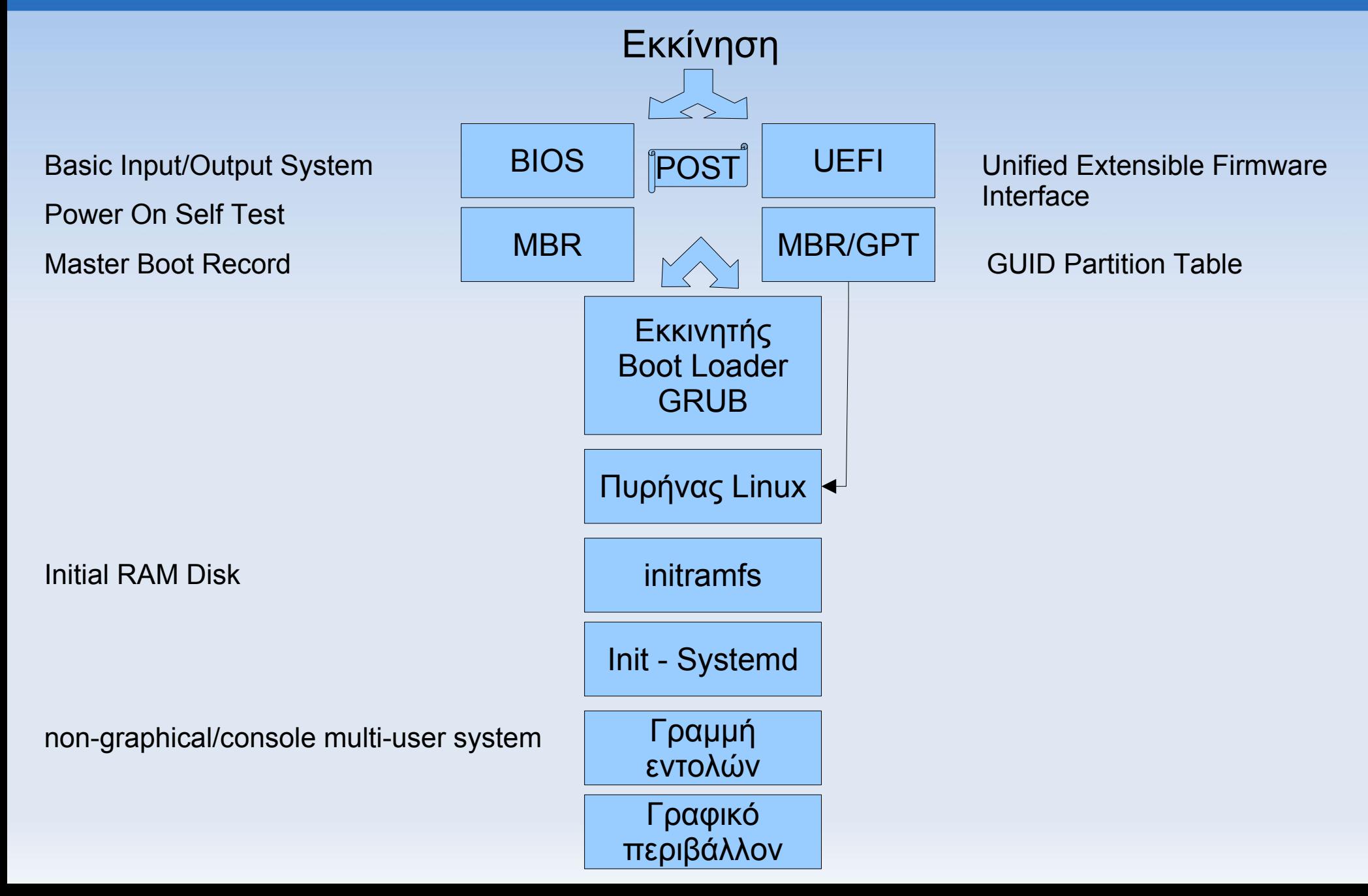

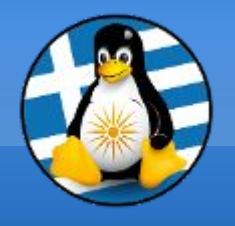

# Σύστημα αρχείων

Ένα **διαμέρισμα** / **partition** είναι ένα λογικό τμήμα ενός δίσκου.

Ένα **σύστημα αρχείων** / **filesystem** είναι μια μέθοδος αποθήκευσης και ανάκτησης αρχείων σε έναν δίσκο.

Γνωστά συστήματα αρχείων:

•MS Windows: FAT, NTFS, exFAT

•Mac OS: Apple File System (APFS) (10.13+), Mac OS Extended

●GNU/Linux: ext4, XFS, Btrfs, ZFS

Πρόσθετα:

- LVM (Logical Volume Management)
- RAID (Συστοιχίες δίσκων)

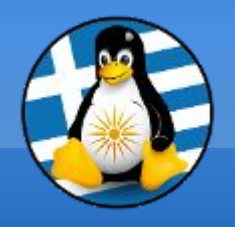

Σύστημα αρχείων Ext4

➢υποστηρίζεται επίσημα στον πυρήνα του Linux από το 2008

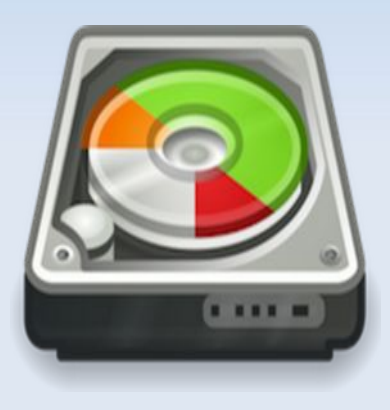

Ext4

➢υποστήριξη συμπίεσης και κρυπτογράφησης

➢Σύστημα .Extents, βοηθά στην εξοικονόμηση χώρου

➢απαιτεί σπάνια ανασυγκρότηση, προσθέτοντας νέα αρχεία στο επόμενο διαθέσιμο χώρο, αντί της τοποθέτησης πολλαπλών αρχείων το ένα κοντά στο άλλο στον σκληρό δίσκο

### Διαμέριση δίσκων

### **Κατατμήσεις**

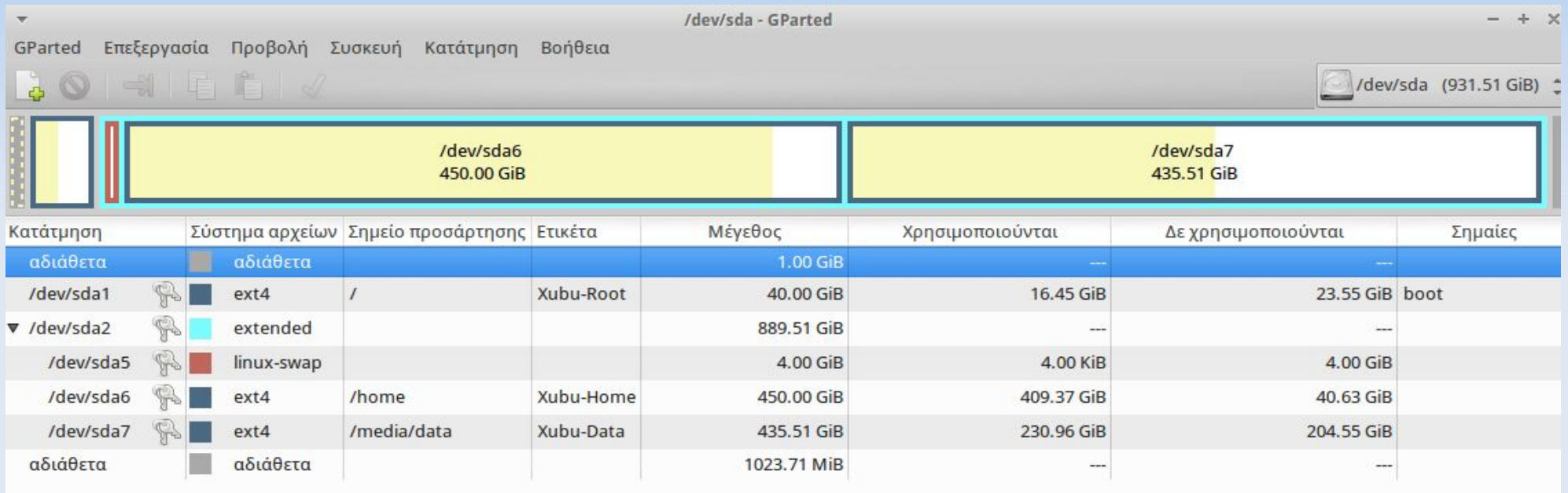

Μπορούμε να χωρίσουμε τον δίσκο σε πολλαπλά κομμάτια προς καλύτερη χρήση του συστήματος

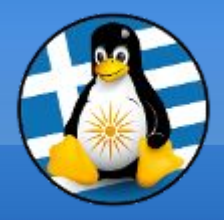

# **Ερωτήσεις;**

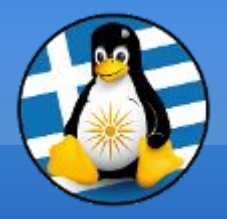

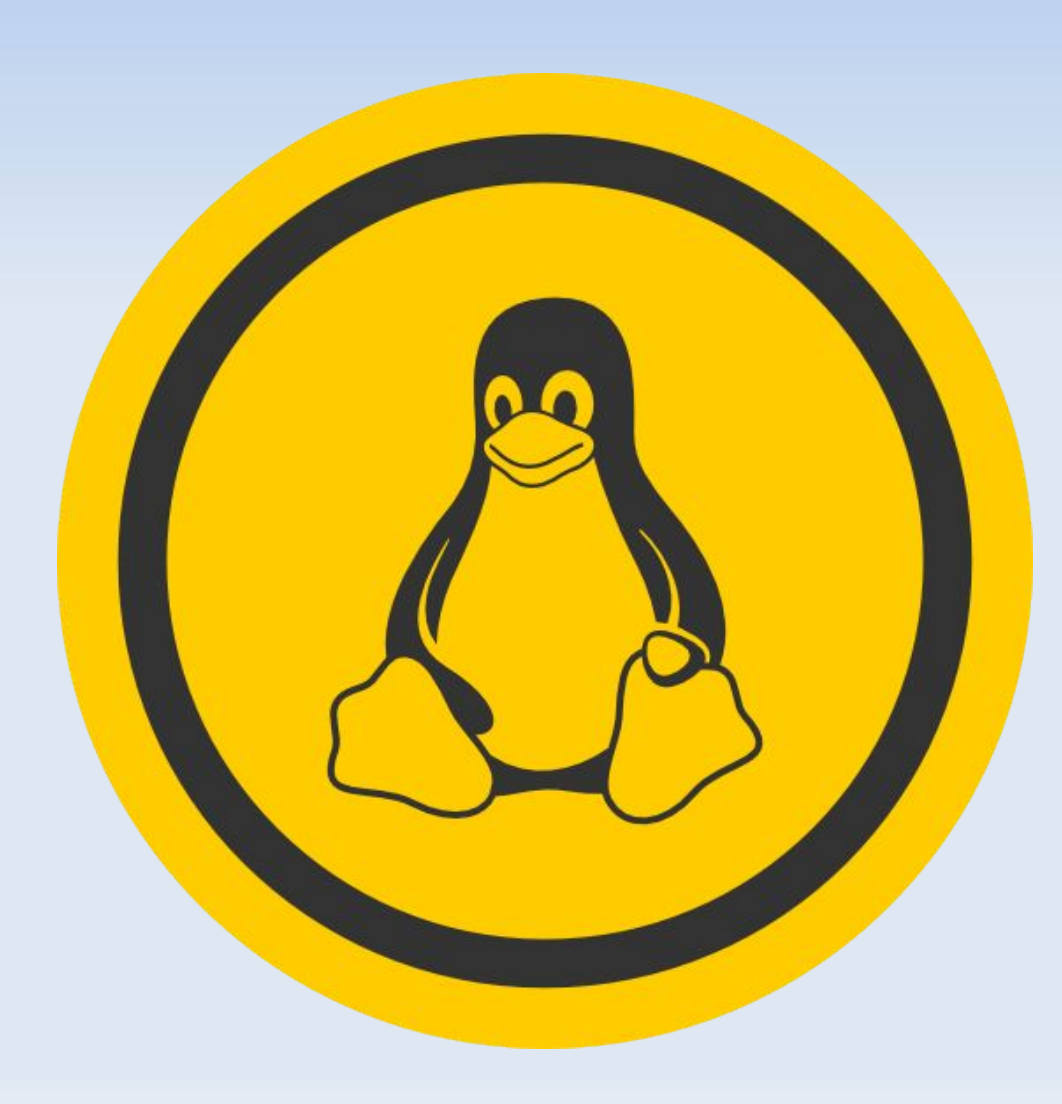

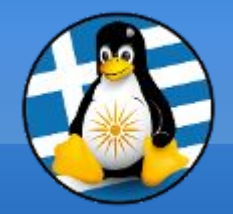

Οθόνη σύνδεσης Ι

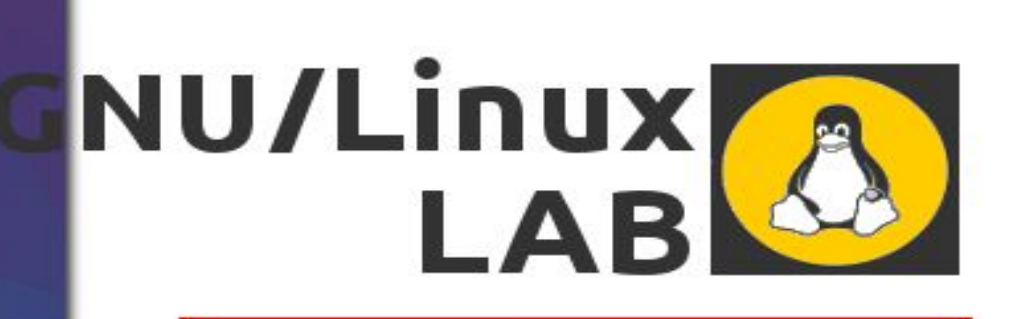

Κωδικός πρόσβασης ....

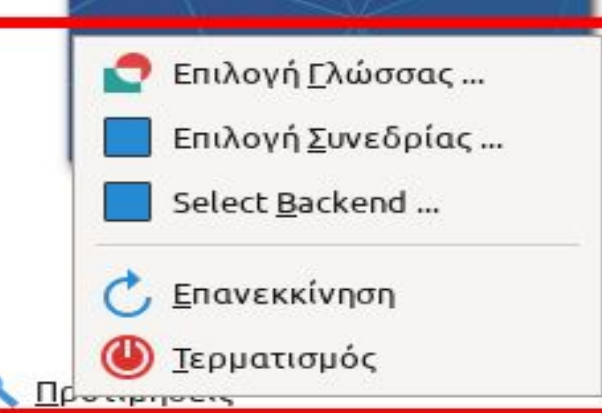

tsp151 (192.168.1.151) - 08/11/2018, 20:08

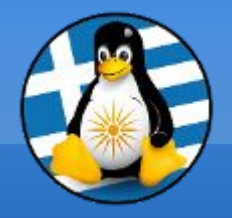

### Οθόνη σύνδεσης ΙΙ

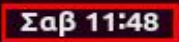

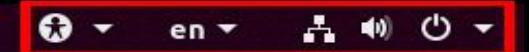

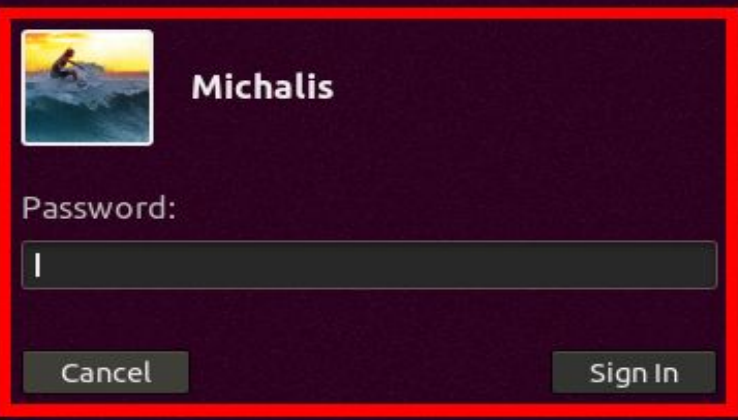

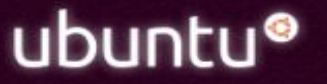

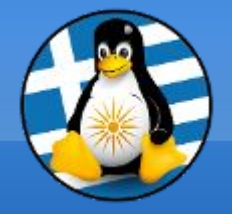

### Γραφικό Περιβάλλον Ι

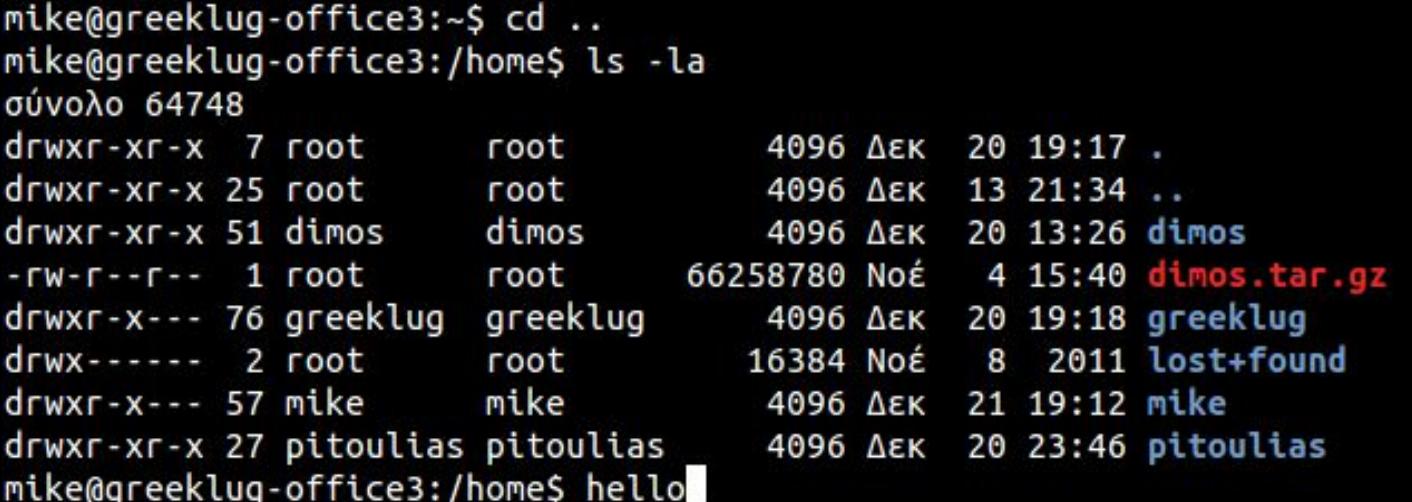

### Επικοινωνία του χρήστη με το λειτουργικό και τις εφαρμογές!

### ΕΝΤΟΛΕΣ

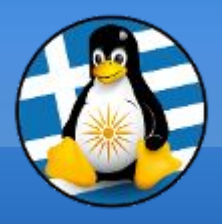

### Γραφικό Περιβάλλον ΙΙ

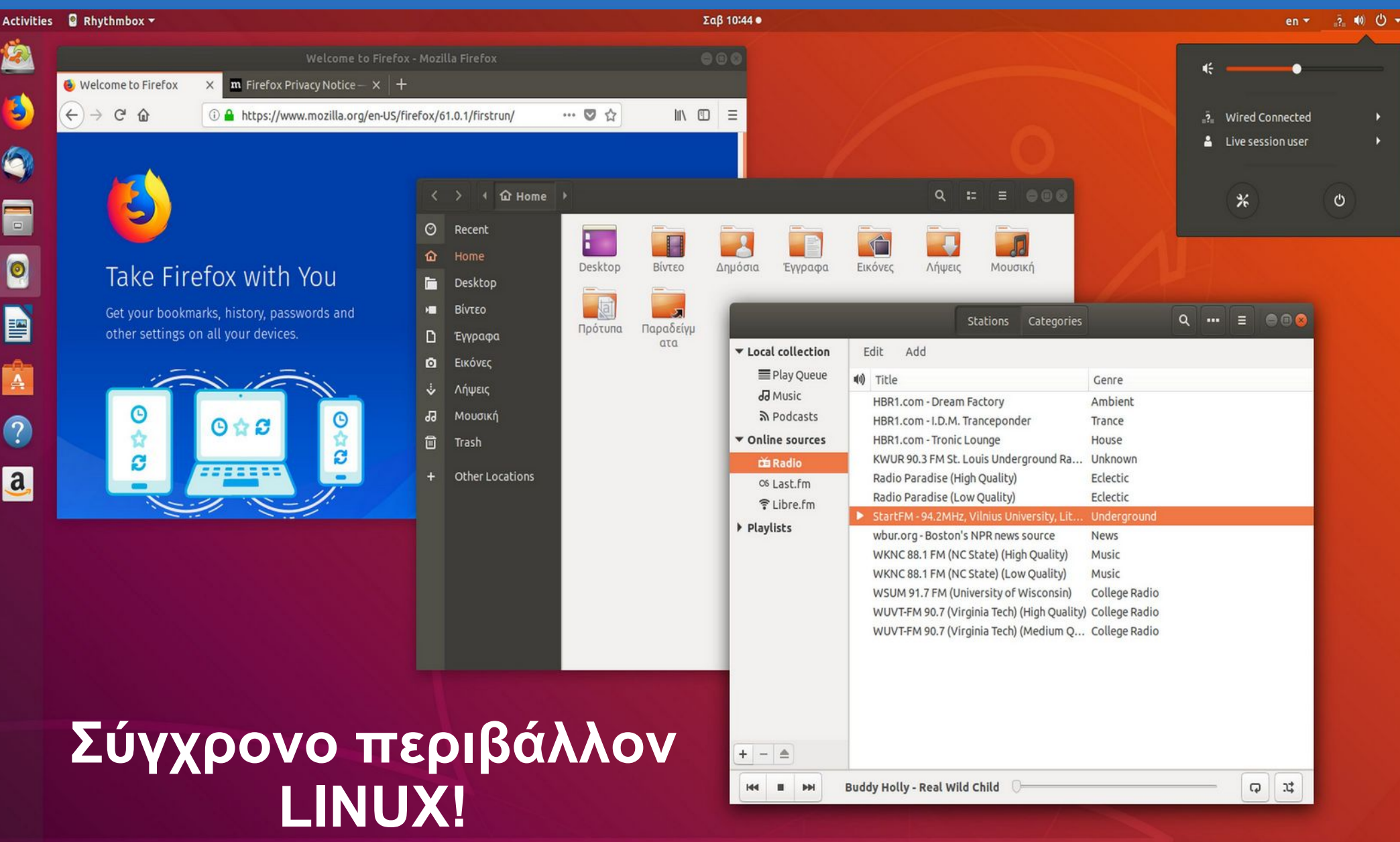

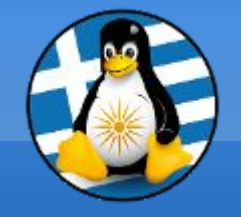

### Γραφικό Περιβάλλον ΙΙΙ

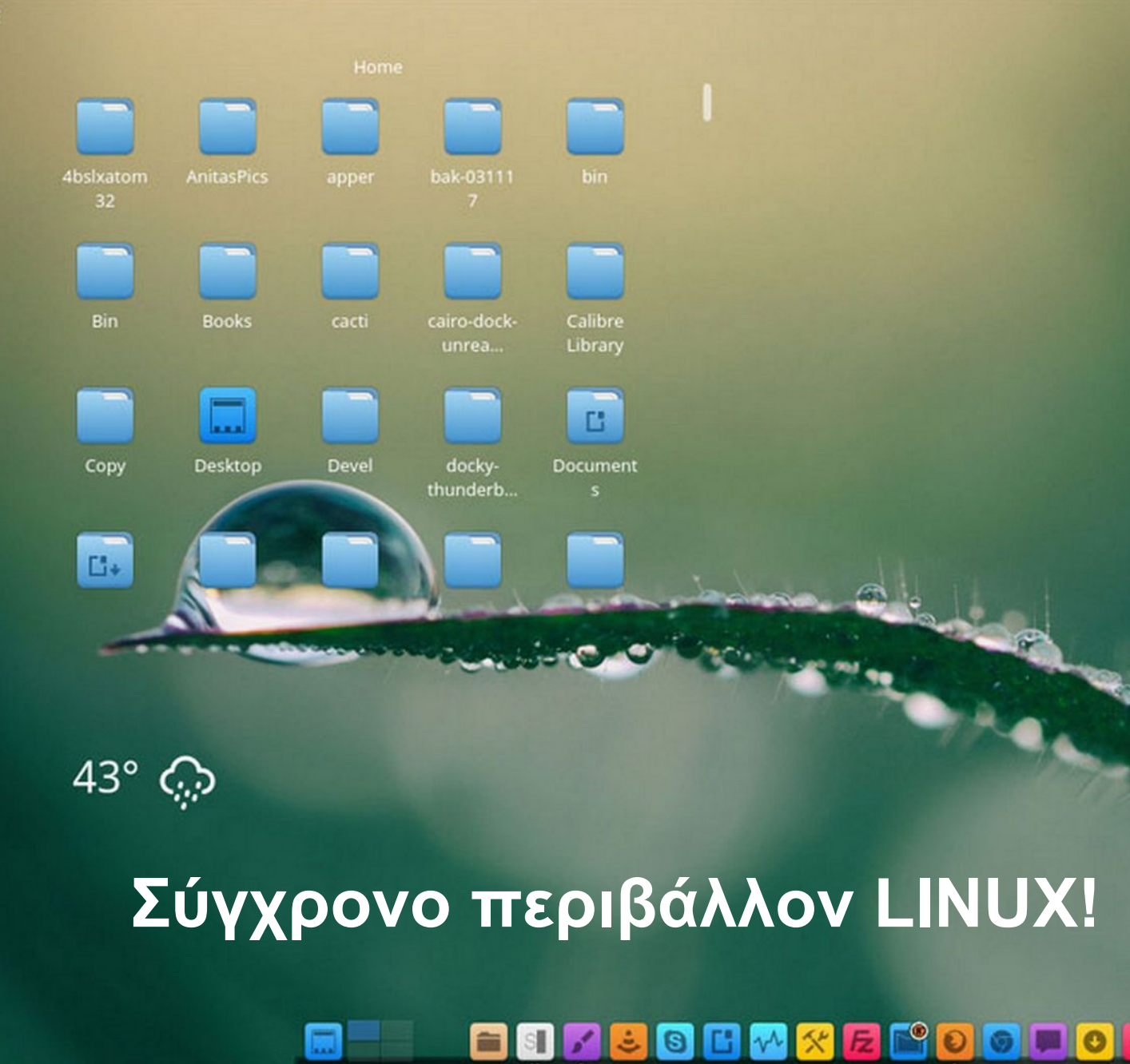

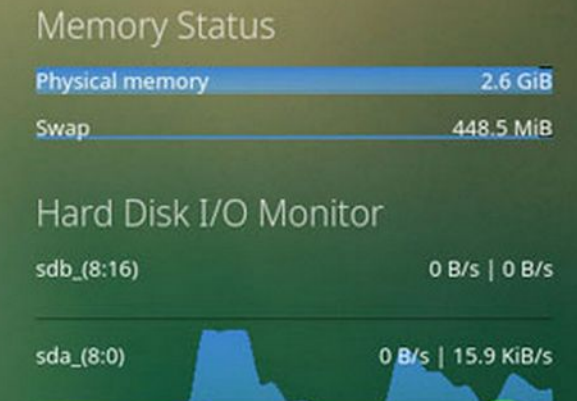

Network Monitor

/home

 $\|$  as

 $\left(\mathbb{T}\right)$ 5

![](_page_33_Picture_55.jpeg)

![](_page_33_Picture_56.jpeg)

30.4 GiB

![](_page_34_Picture_0.jpeg)

### Γραφικό Περιβάλλον IV

amitabh - File Manager  $\boldsymbol{\lambda}$ 

>. Terminal - amitabh@loc...

 $\ddot{\bm{z}}$ 08:37 PM amitabh  $\blacktriangleleft$ 

![](_page_34_Picture_5.jpeg)

 $\bullet$ 

File System

Home

![](_page_34_Picture_7.jpeg)

Soundnode

### **Σύγχρονο περιβάλλον LINUX!**

![](_page_34_Picture_46.jpeg)

T: 29 °C

![](_page_35_Picture_0.jpeg)

Επιφάνεια Εργασίας

![](_page_35_Figure_2.jpeg)

![](_page_35_Picture_3.jpeg)
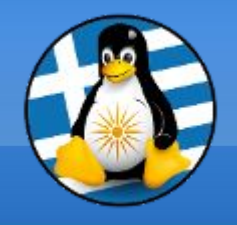

Περιοχή ειδοποιήσεων

## **Ενδείξεις**...

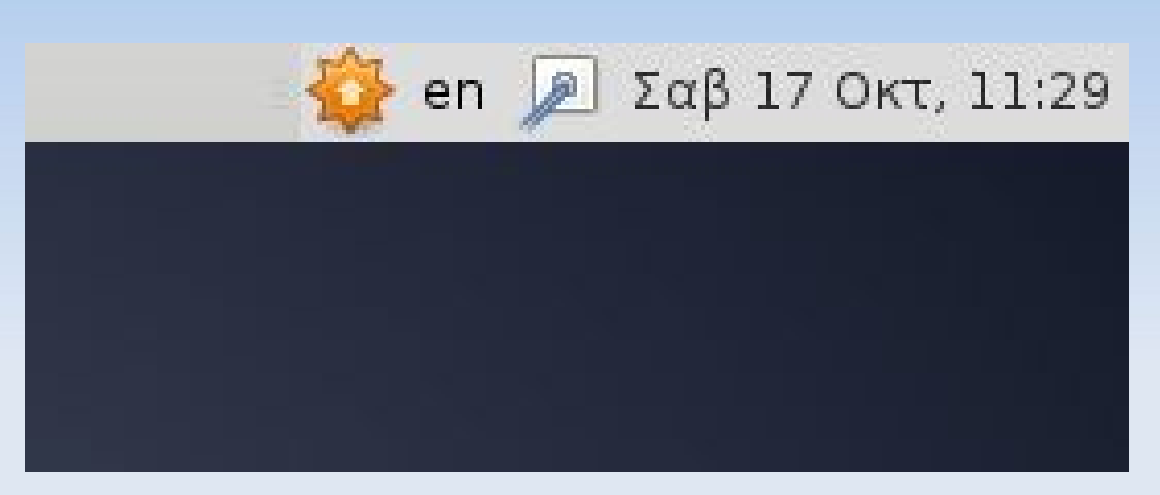

#### Γλώσσας (alt+shift)

#### Δικτύου

Έντασης Ήχου

Ημερομηνία κ Ώρα

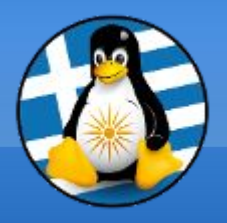

#### Μενού

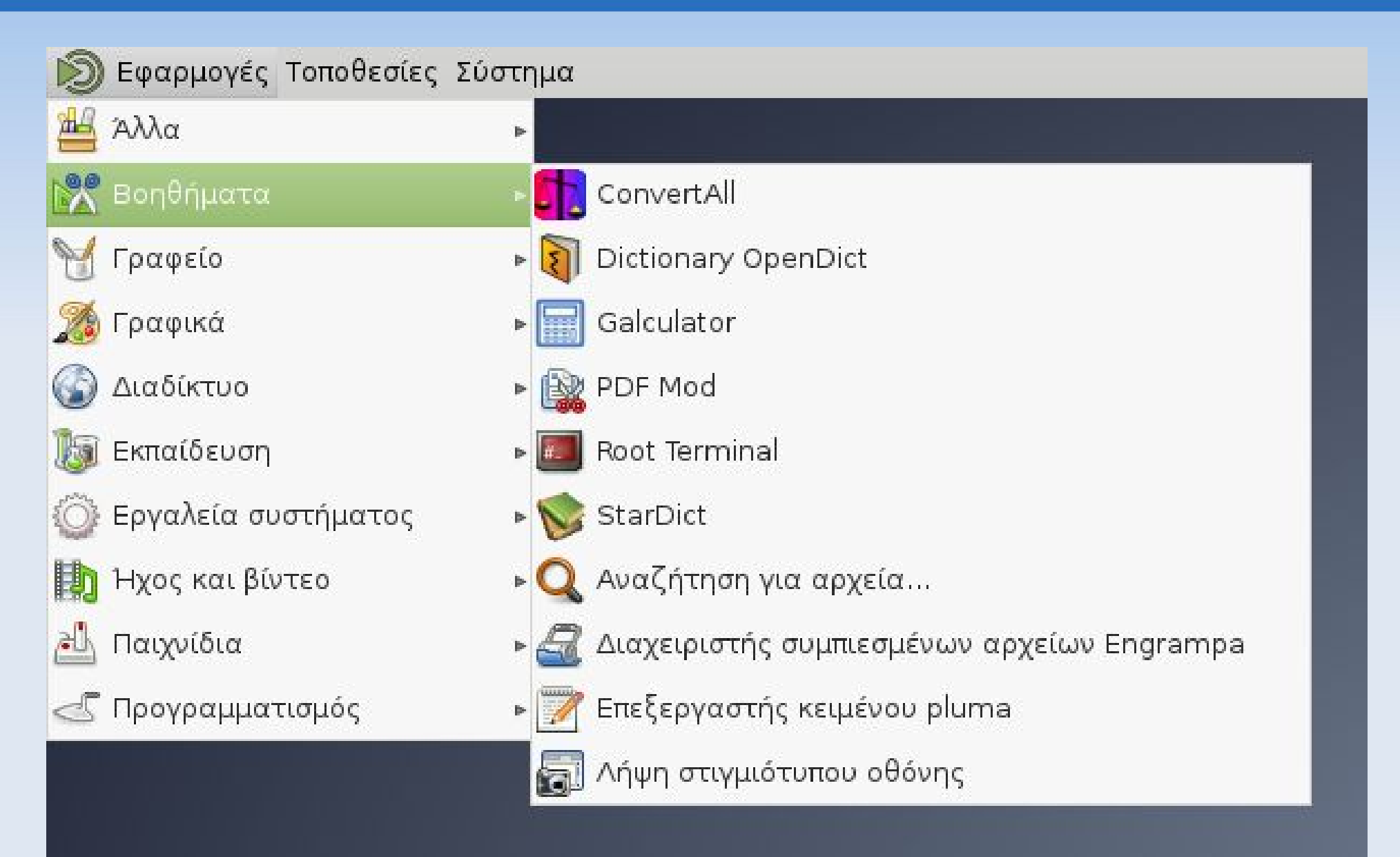

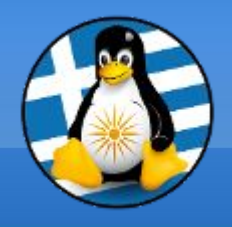

Πληροφορίες

Κάθε λογισμικό περιέχει κάποιες βασικές πληροφορίες για τον εαυτό του, όπως:

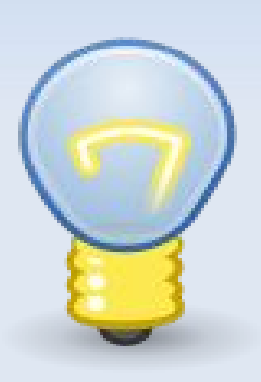

➢έκδοση ➢ημερομηνία ➢επίσημη ιστοσελίδα ➢πληροφορίες άδειας χρήσης ➢εγχειρίδιο - Βοήθεια

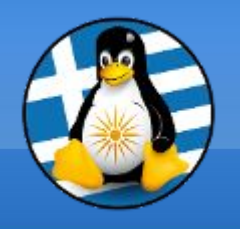

Όλα τα προγράμματα έχουν ένα βασικό μενού... όπως...

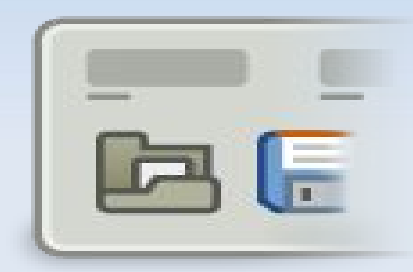

*Αρχείο | Επεξεργασία | Προβολή...*

από όπου μπορούμε να βρούμε τις διαθέσιμες ρυθμίσεις και επιλογές

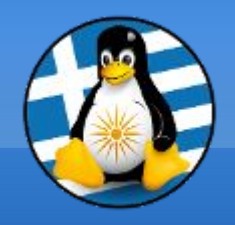

Βοηθήματα

## Περιέχει βοηθητικές εφαρμογές, όπως:

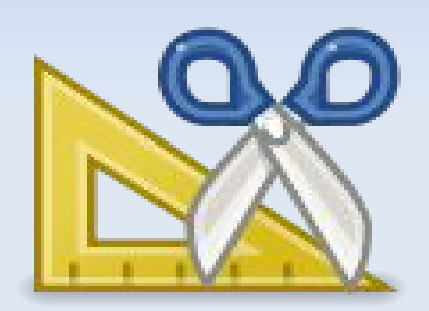

- Σημειωματάριο
- Αριθμομηχανή
- Αναζήτηση Αρχείων
- Διαχειριστής Αρχείων
- Στιγμιότυπο Οθόνης

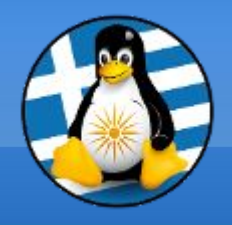

Σημειωματάριο

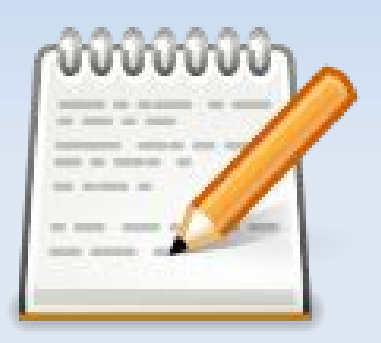

Είναι ένας **επεξεργαστής μη-μορφοποιημένου κειμένου** με πολλές δυνατότητες

Χρησιμοποιείται συνήθως σε σημειώσεις και απλά έγγραφα

Τυπικό αρχείο **.txt**

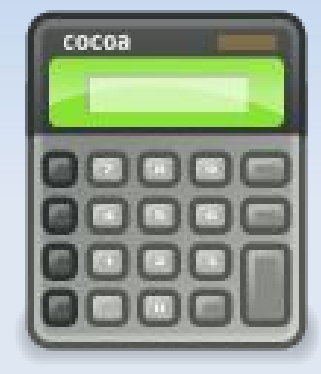

## Μαθηματικές πράξεις,

● Προχωρημένες

• Επιστημονικές

• Εμπορικές

● Απλές

Αριθμομηχανή

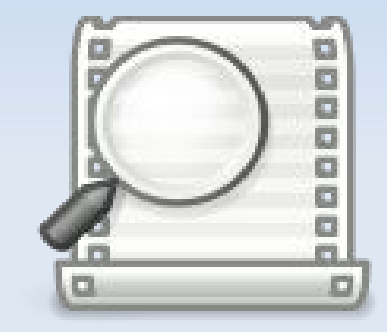

## Εύρεση Αρχείων

• Ημερομηνία δημιουργίας

• Χρήστης (ιδιοκτήτης)

• Ημερομηνία τροποποίησης

• Φάκελος

● Όνομα

• Κατάληξη

● Μέγεθος

## Με βάση τις πληροφορίες, όπως:

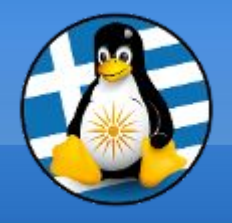

Στιγμιότυπο

#### Άμεση απεικόνιση του τι βλέπουμε στην οθόνη μας...

#### ...αποθήκευση σε αρχείο εικόνας!

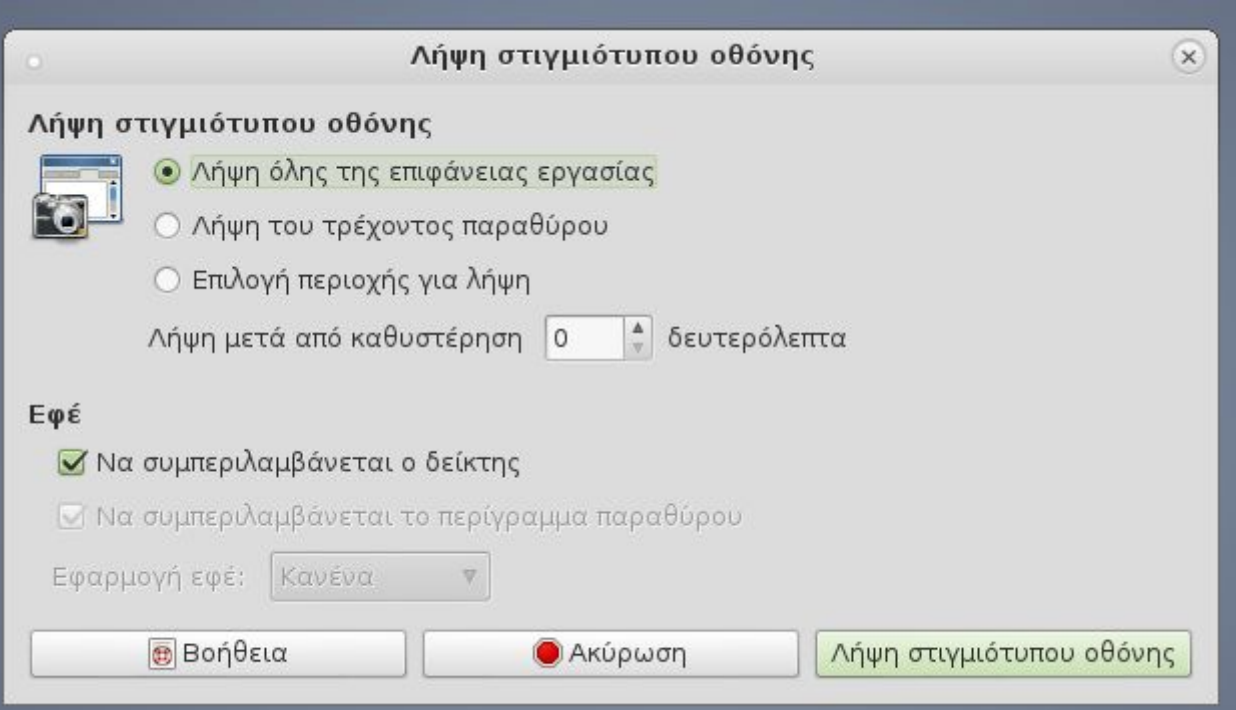

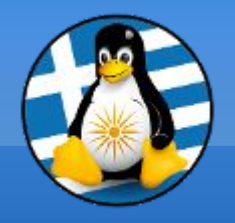

Προφύλαξη Οθόνης

## **Προστασία της Οθόνης**

**Εξοικονόμηση Ρεύματος**

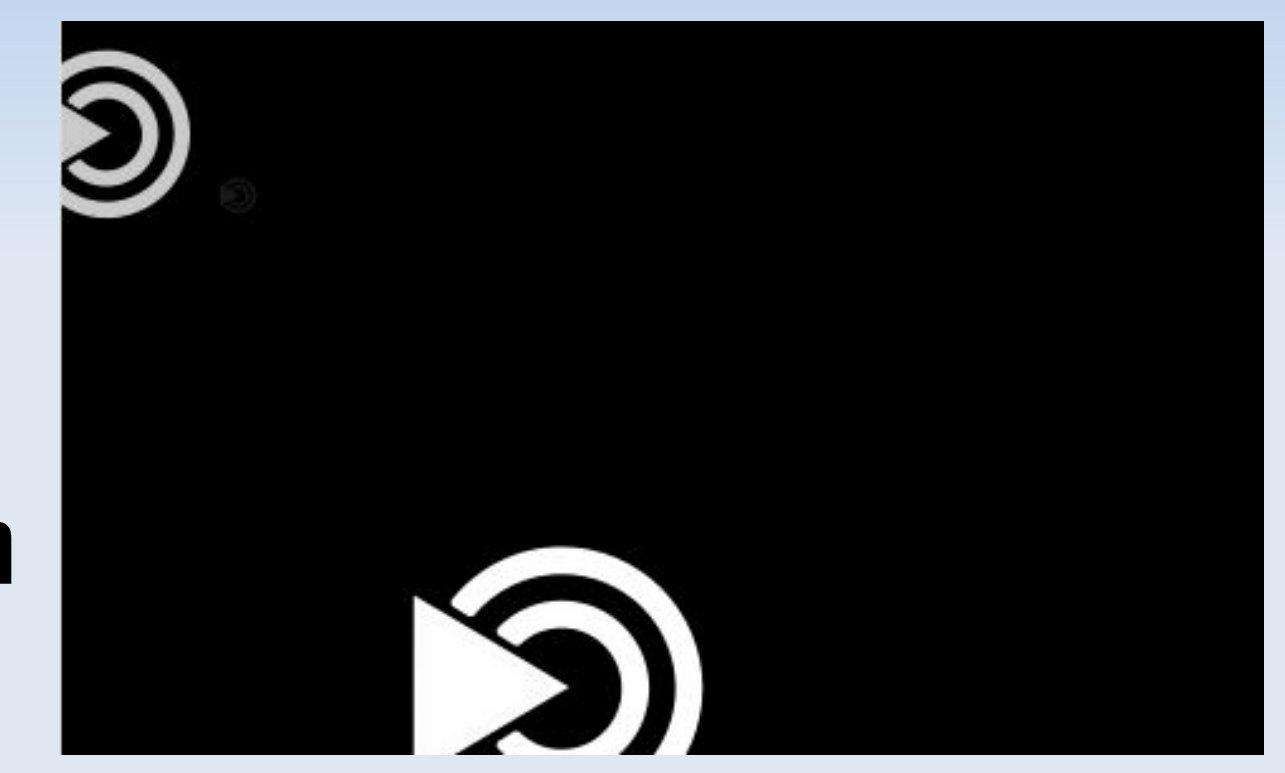

## Εικόνα παρασκηνίου

Δημιουργία φακέλου Δημιουργία εκκινητή...

Δημιουργία εγγράφου

**■** Άνοιγμα σε τερματικό

Οργάνωση επιφάνειας εργασίας κατά όνομα

← Ευθυγράμμιση εικονιδίων

**Ε Επικόλληση** 

Αλλαγή παρασκηνίου επιφάνειας εργασίας

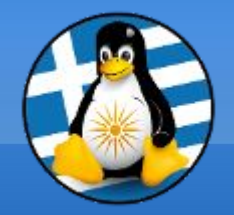

#### Εμφάνιση - Θέματα

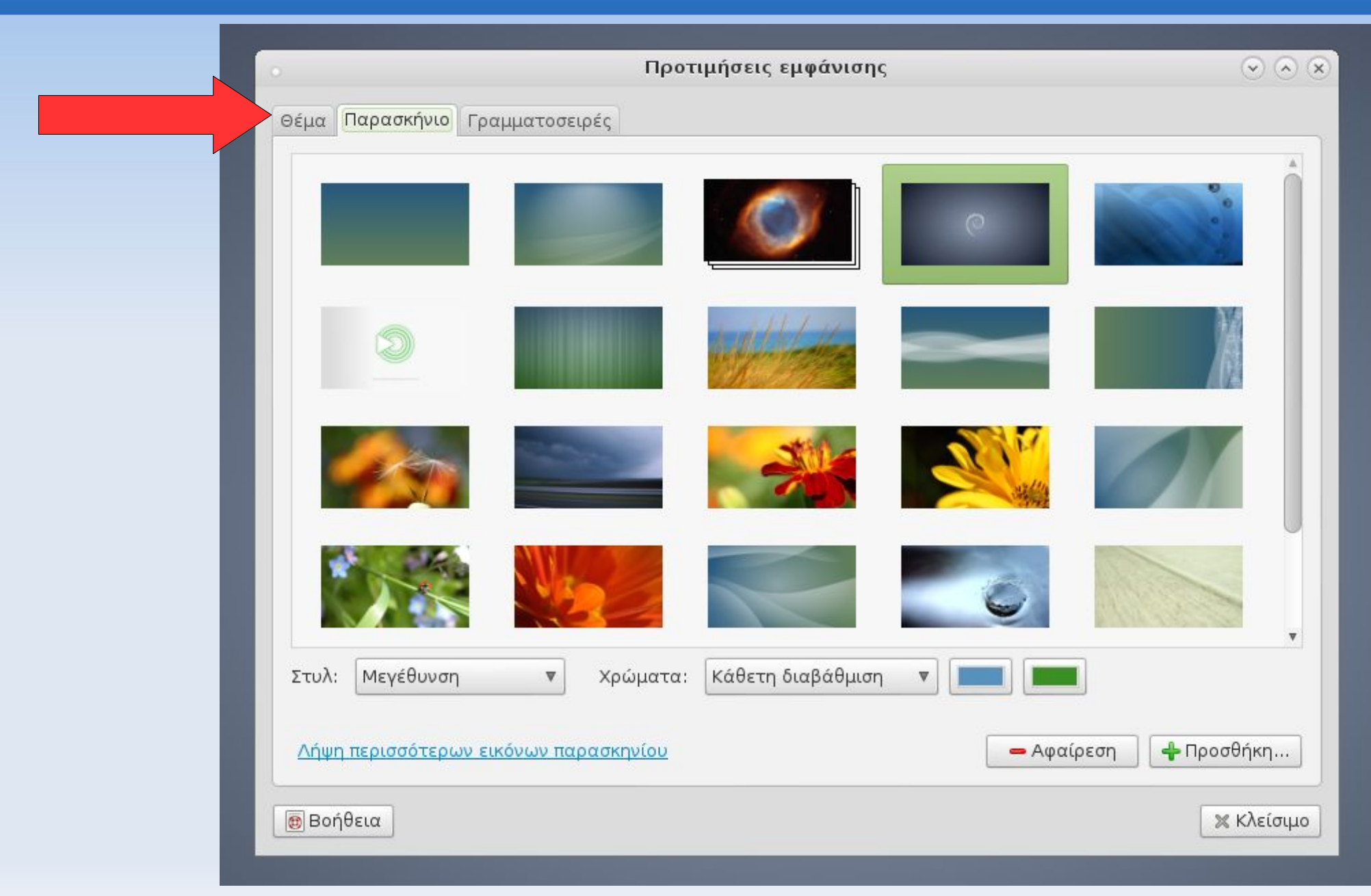

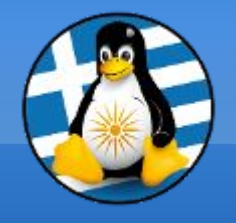

Ανάλυση Οθόνης I

# **1024x768 1280x1024 1920x1080 Γνωστές Αναλύσεις Αναλογίες 4:3 16:9** ...την μετράμε σε **pixels**

(εικονοστοιχεία)

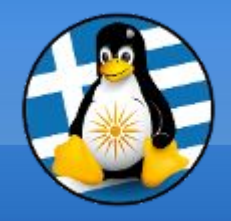

#### Ανάλυση Οθόνης II

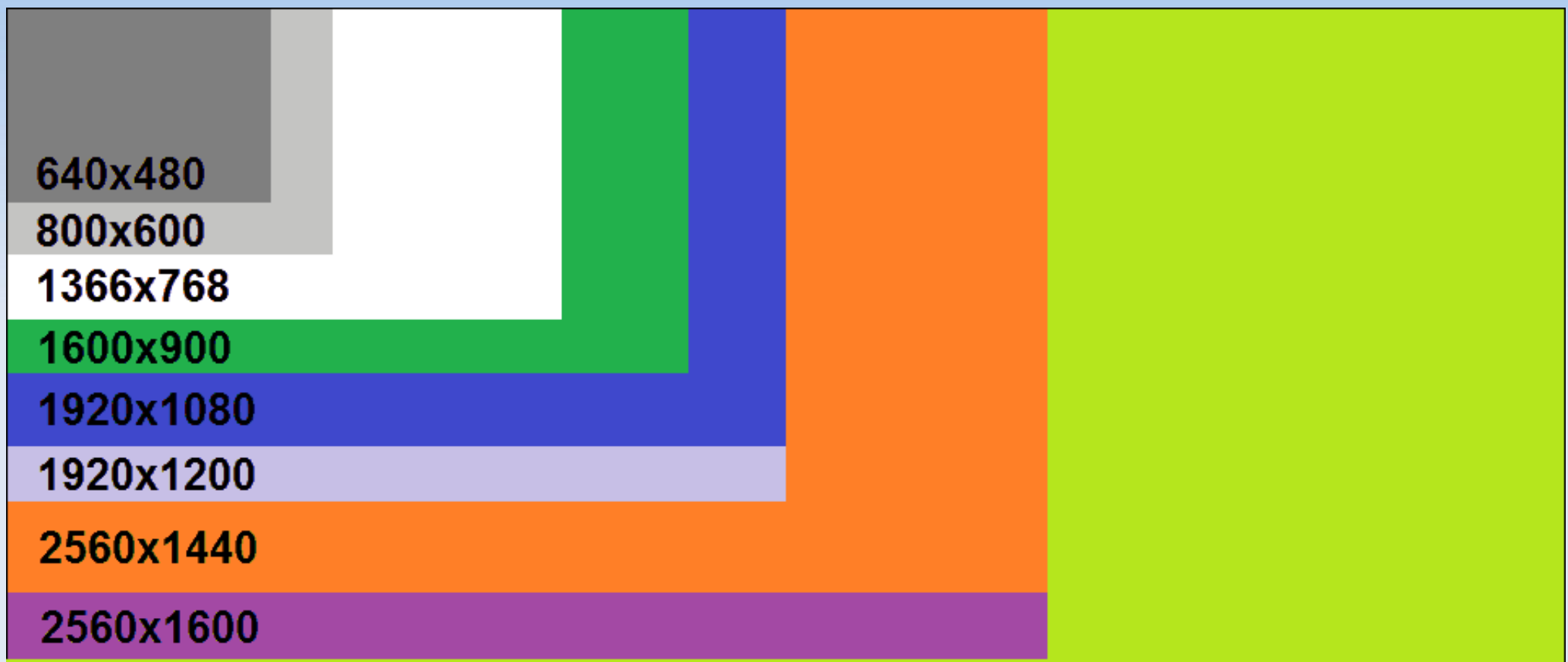

#### 4K (3840x2160)

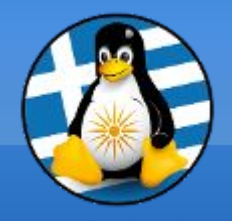

Ανάλυση Οθόνης III

#### **Σύνδεση**

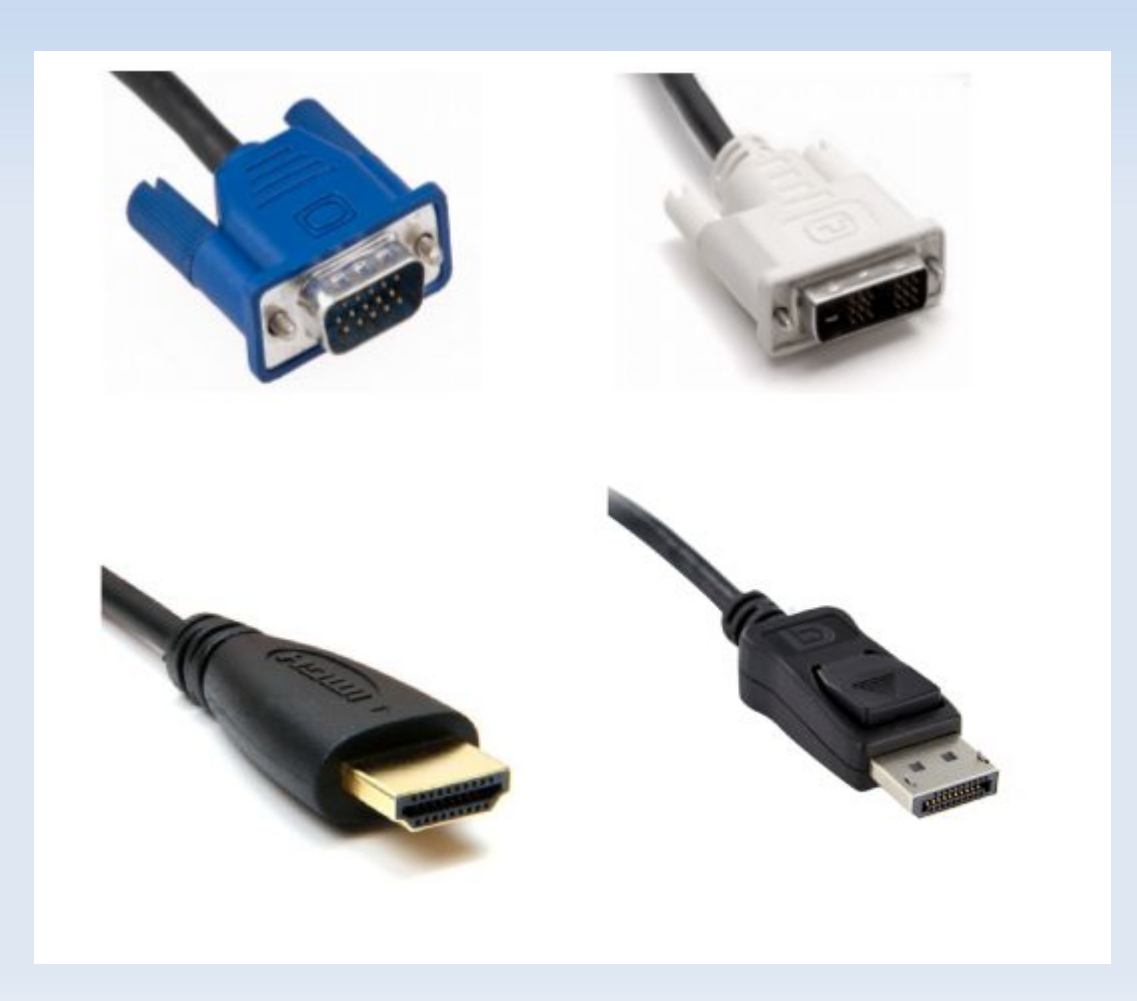

## Επεξεργασία Μενού

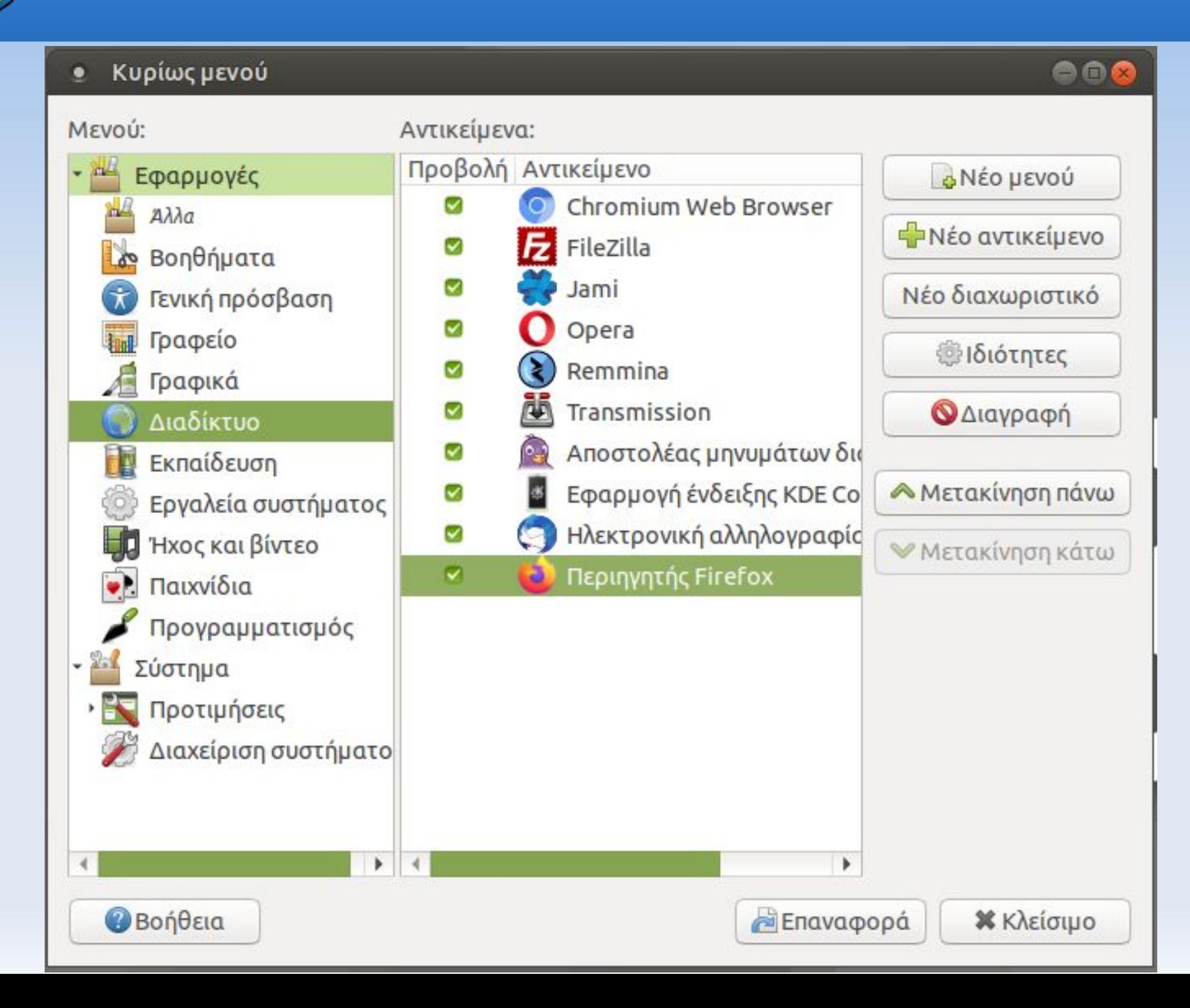

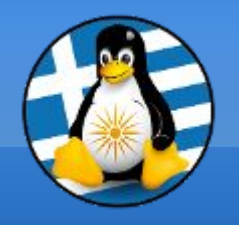

## Προγράμματα εκκίνησης

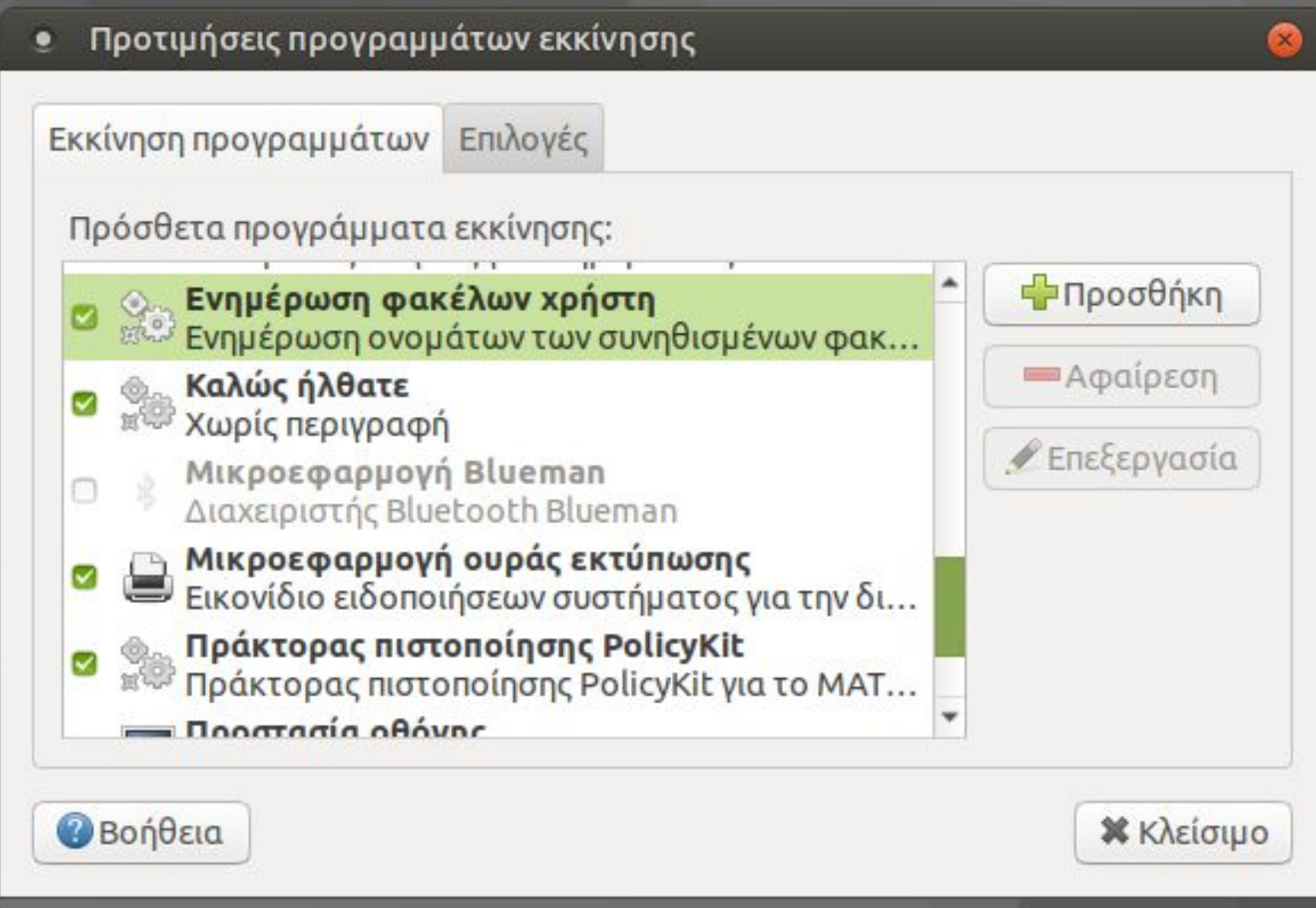

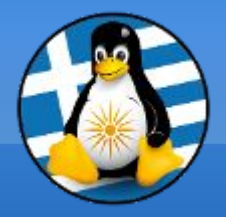

## Πληκτρολόγιο & διατάξεις

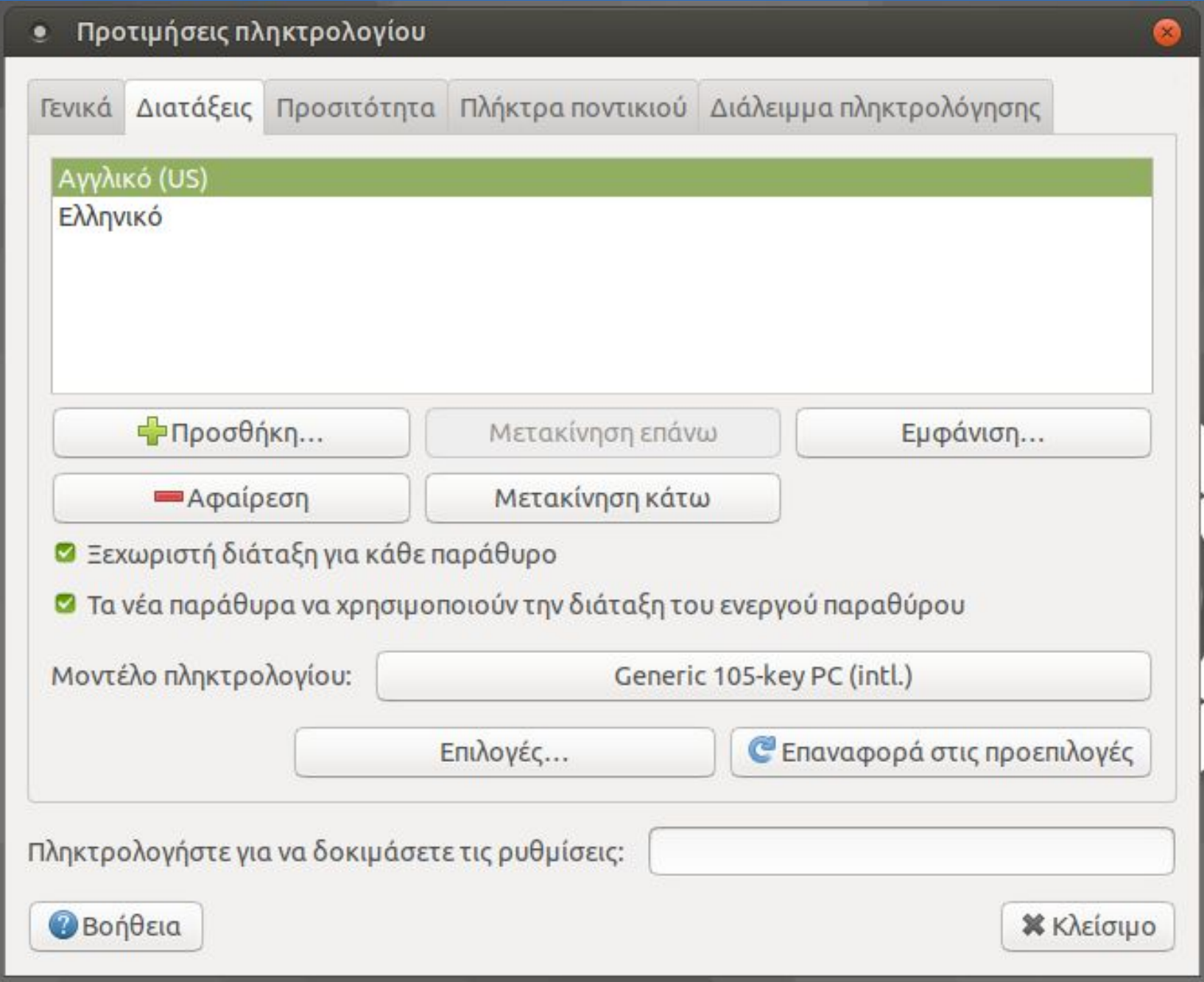

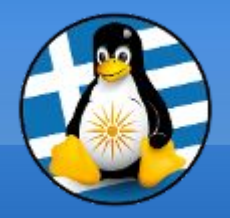

## Γλωσσική υποστήριξη

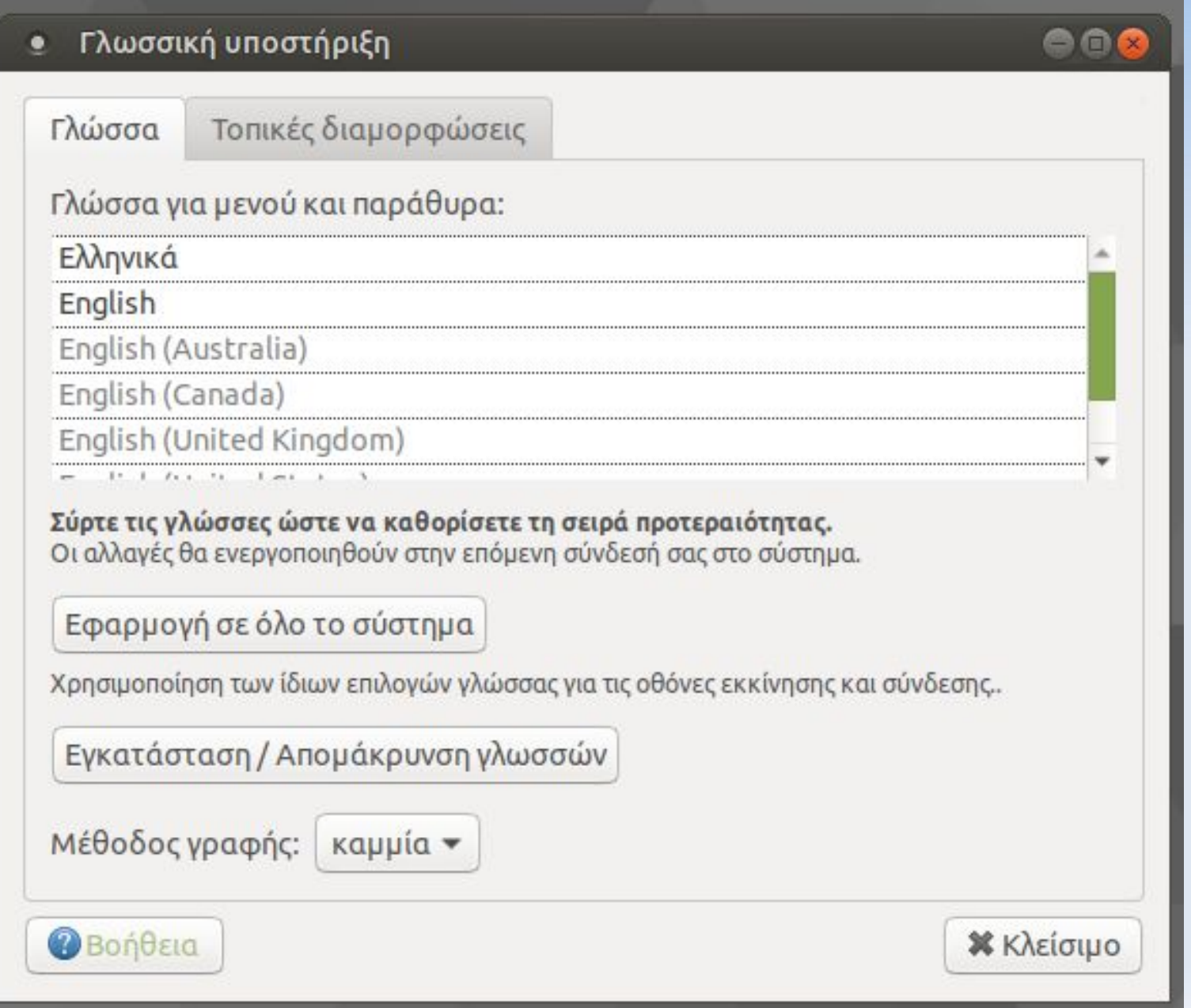

## Χρήστες & Ομάδες

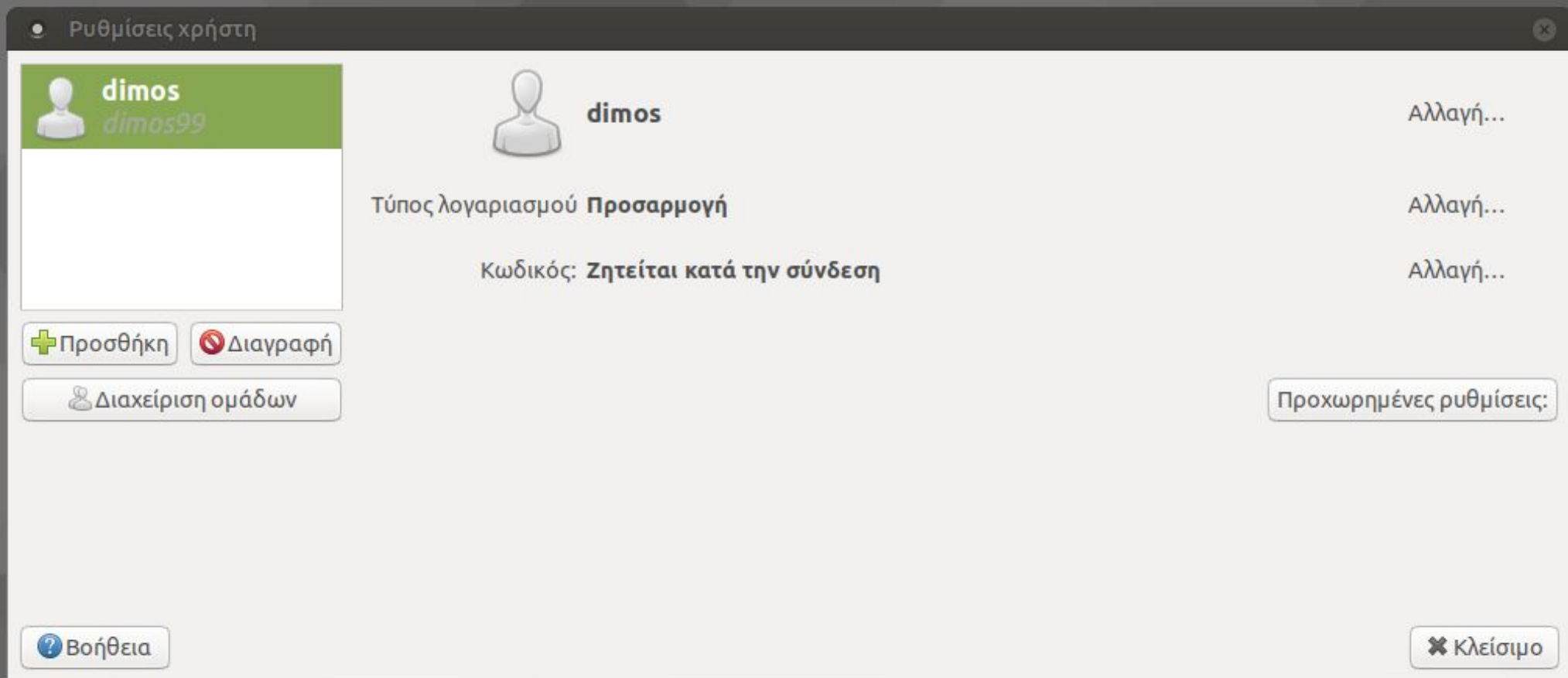

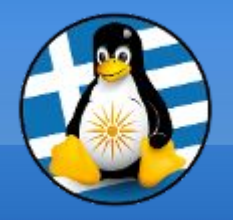

## Παρακολούθηση Συστήματος Ι

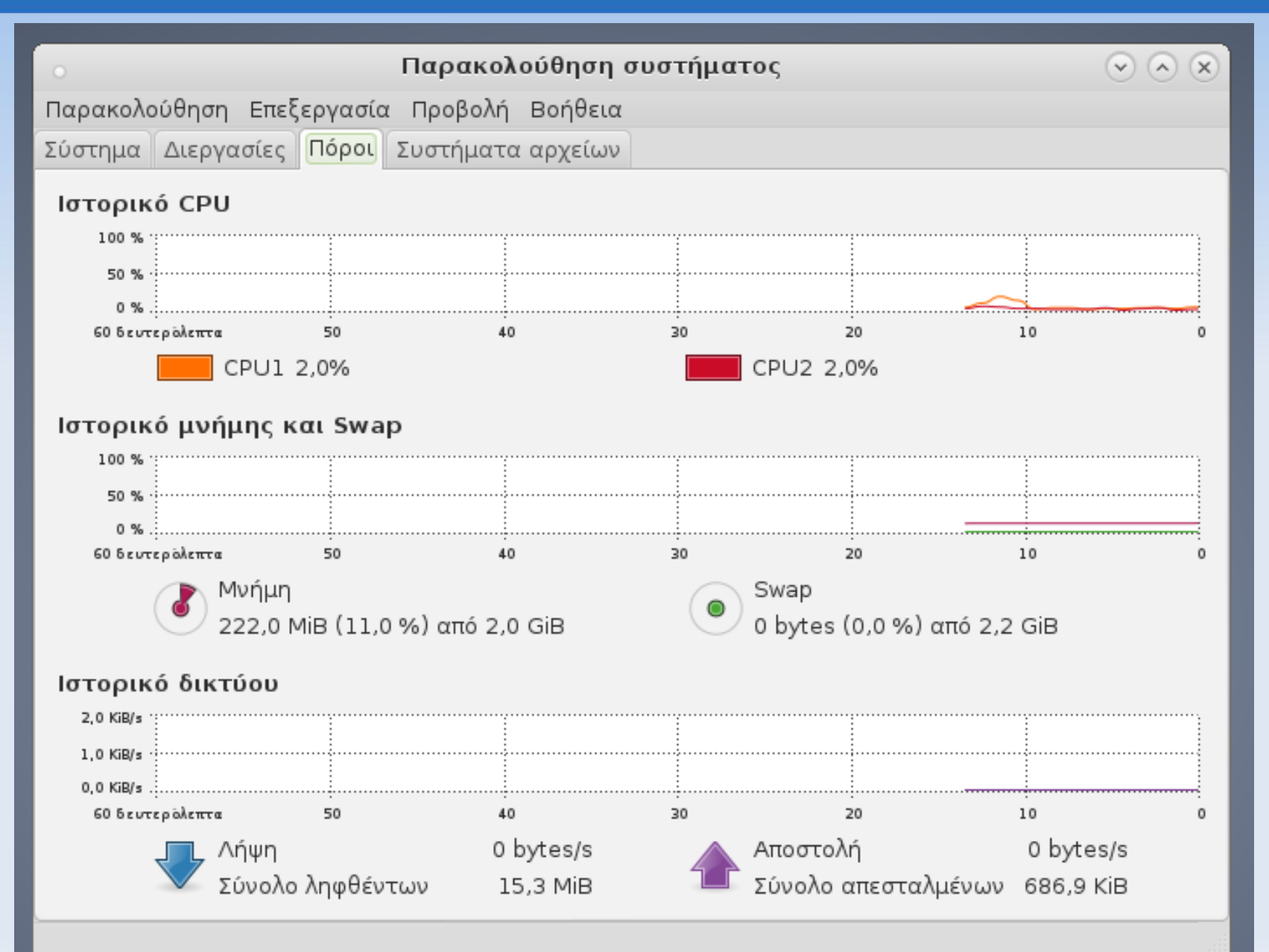

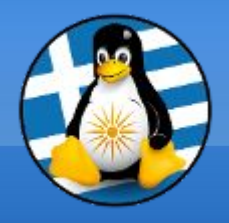

A moto blustooth annlat

#### Παρακολούθηση Συστήματος ΙΙ

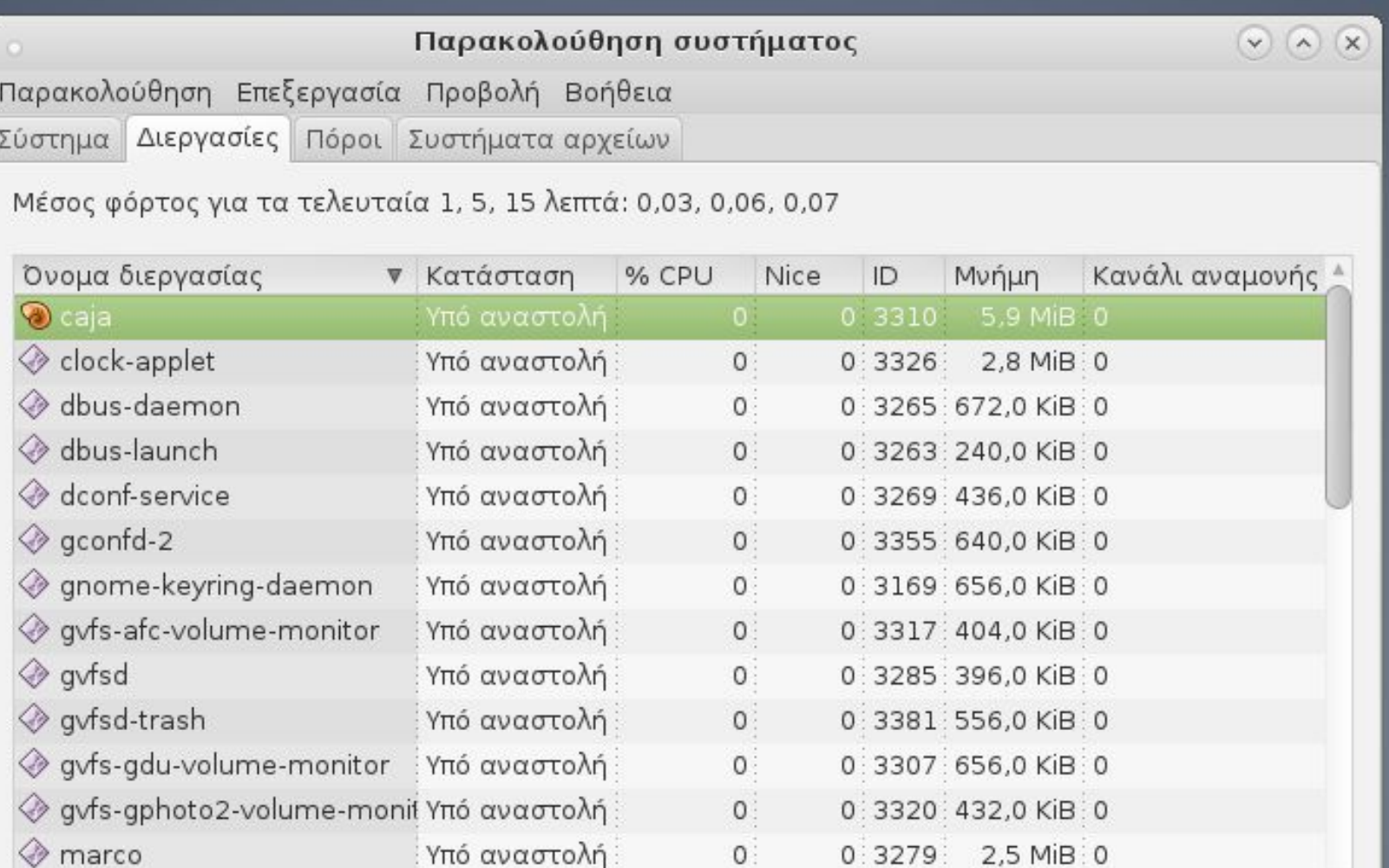

 $\Omega$ 

 $0.2225$ 

 $1.0 MID: A$ 

Vrá moralá

Τερματισμός διεργασίας

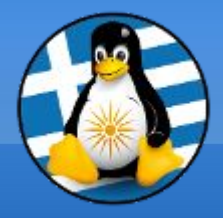

# **Ερωτήσεις;**

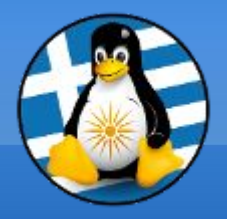

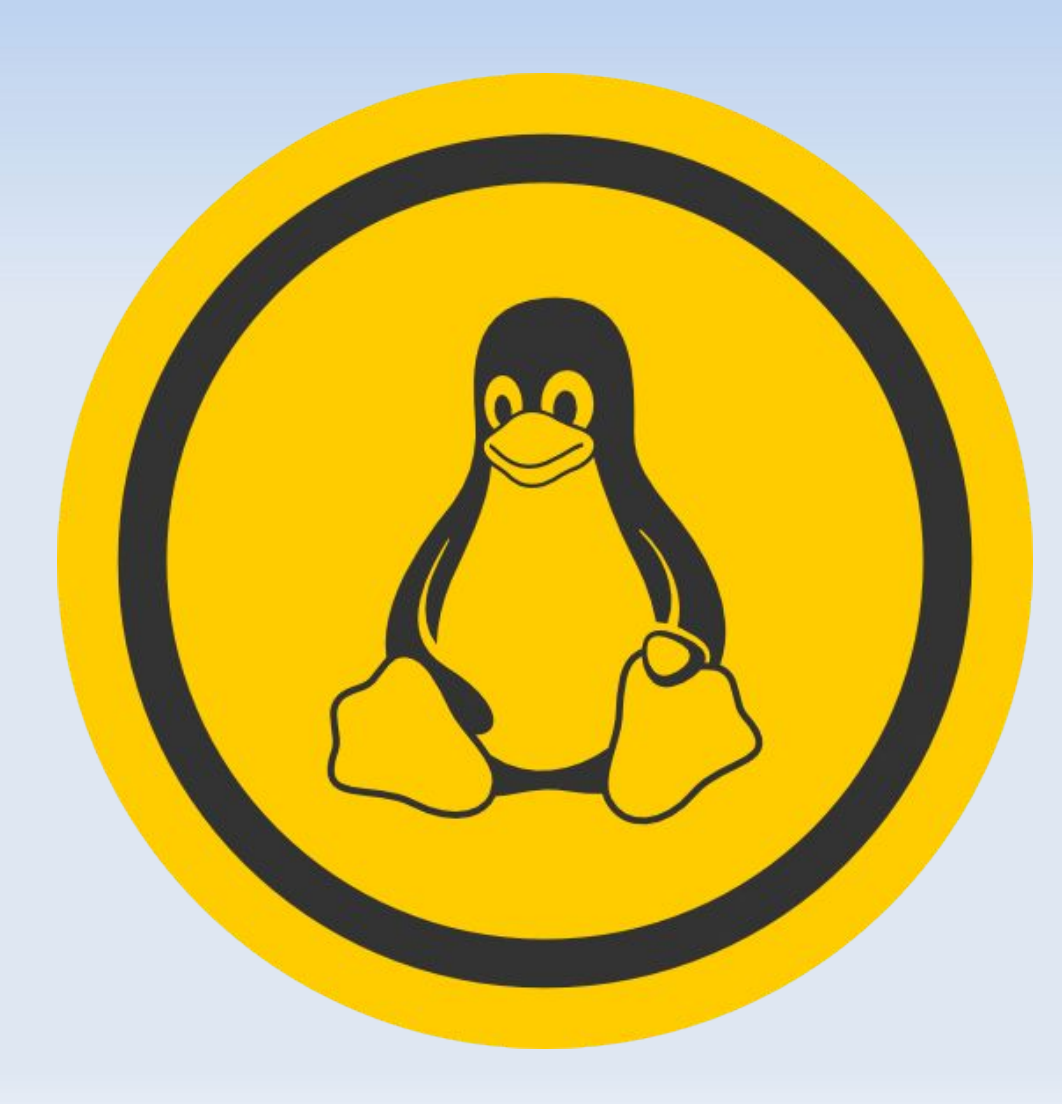

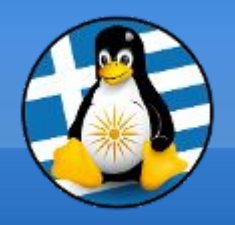

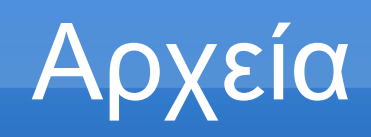

#### Ένα αρχείο υπολογιστή είναι ένα **σύνολο από πληροφορίες ή δεδομένα**

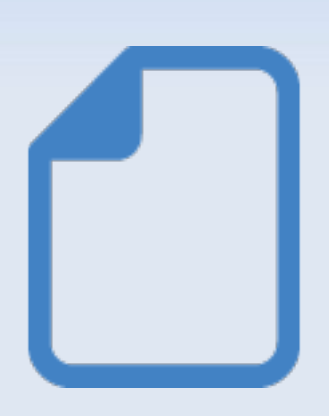

Χρησιμεύει ως "*δοχείο*" για την αποθήκευση πληροφορίας και είναι διαθέσιμο σε ένα λογισμικό

Συνήθως βρίσκεται σε κάποιο αποθηκευτικό μέσο πχ σκληρό δίσκο

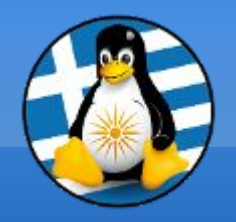

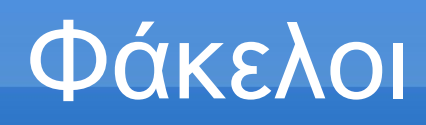

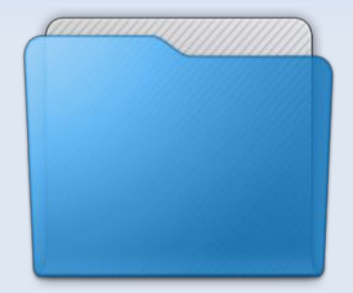

**Φάκελος** ή *Κατάλογος* είναι ένα ειδικό αρχείο το οποίο περιέχει πληροφορίες για άλλα αρχεία και φακέλους με **ιεράρχηση**

Οι πληροφορίες αυτές είναι: ➢όνομα ➢μέγεθος ➢Τοποθεσία - διαδρομή ➢ημερομηνία δημιουργίας ➢δικαιώματα προσπέλασης ➢ιδιοκτήτης

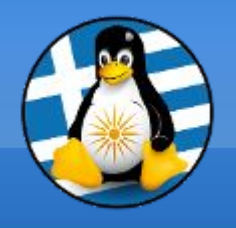

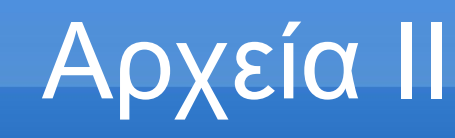

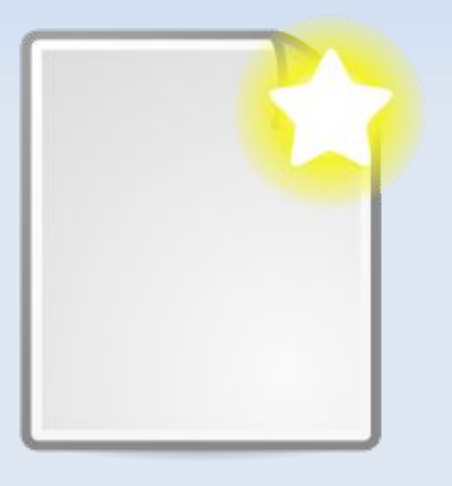

#### Υπάρχουν 3 τύποι αρχείων:

- Κανονικά αρχεία,
- Φάκελοι/Κατάλογοι,
- Ειδικά αρχεία, πχ symlink,

sockets κ.α.

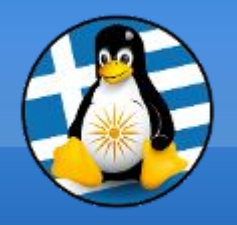

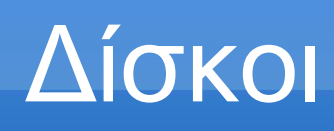

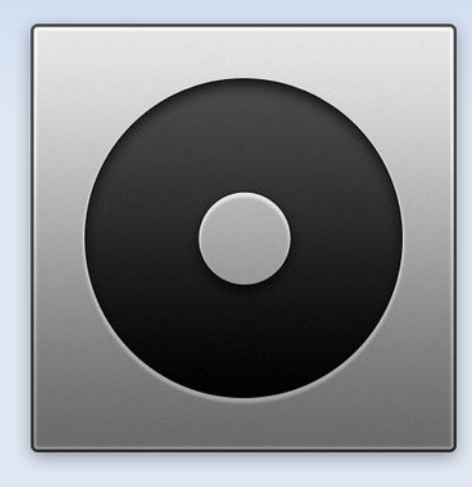

Οι μονάδες δίσκων είναι σημεία όπου αποθηκεύονται με φυσικό τρόπο σε επίπεδο υλικού τα αρχεία και οι φάκελοι

Ο βασικός δίσκος συμβολίζεται με το γράμμα:

[Linux] **/** [Windows] **C:\**

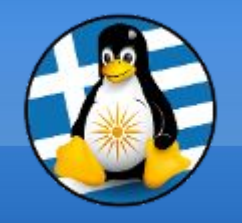

**Ονόματα Αρχείων**

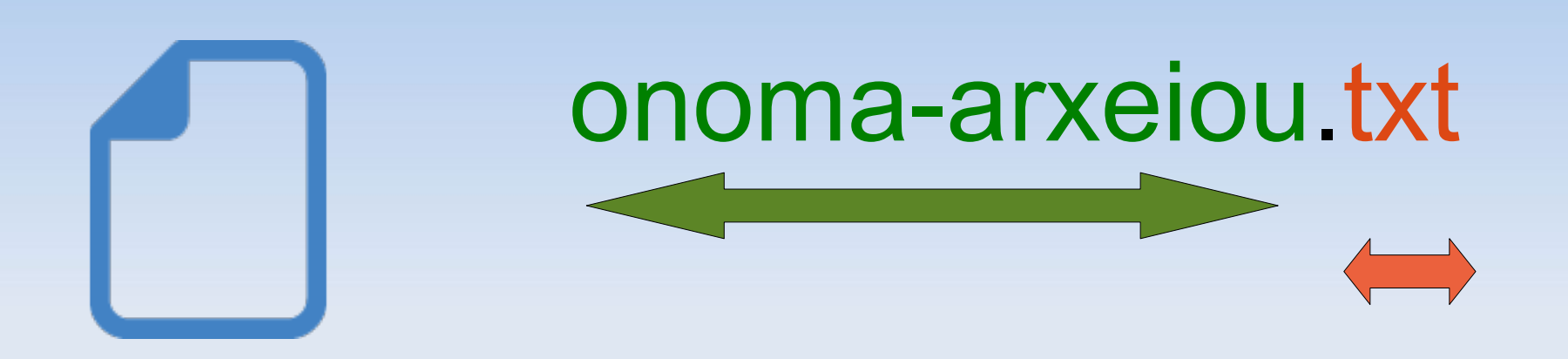

#### Ένα αρχείο έχει **2** τμήματα, το **όνομα** και η **επέκταση** (ή παρέκταμα)

Το όνομα μπορεί να περιέχει ως 255 χαρακτήρες AbcdEFGΑΒΓΔεζη1234567890-\_

Η επέκταση 3 ειδικούς

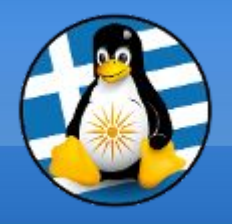

Επέκταση Ι

Κάθε αρχείο έχει το δικό του εικονίδιο...

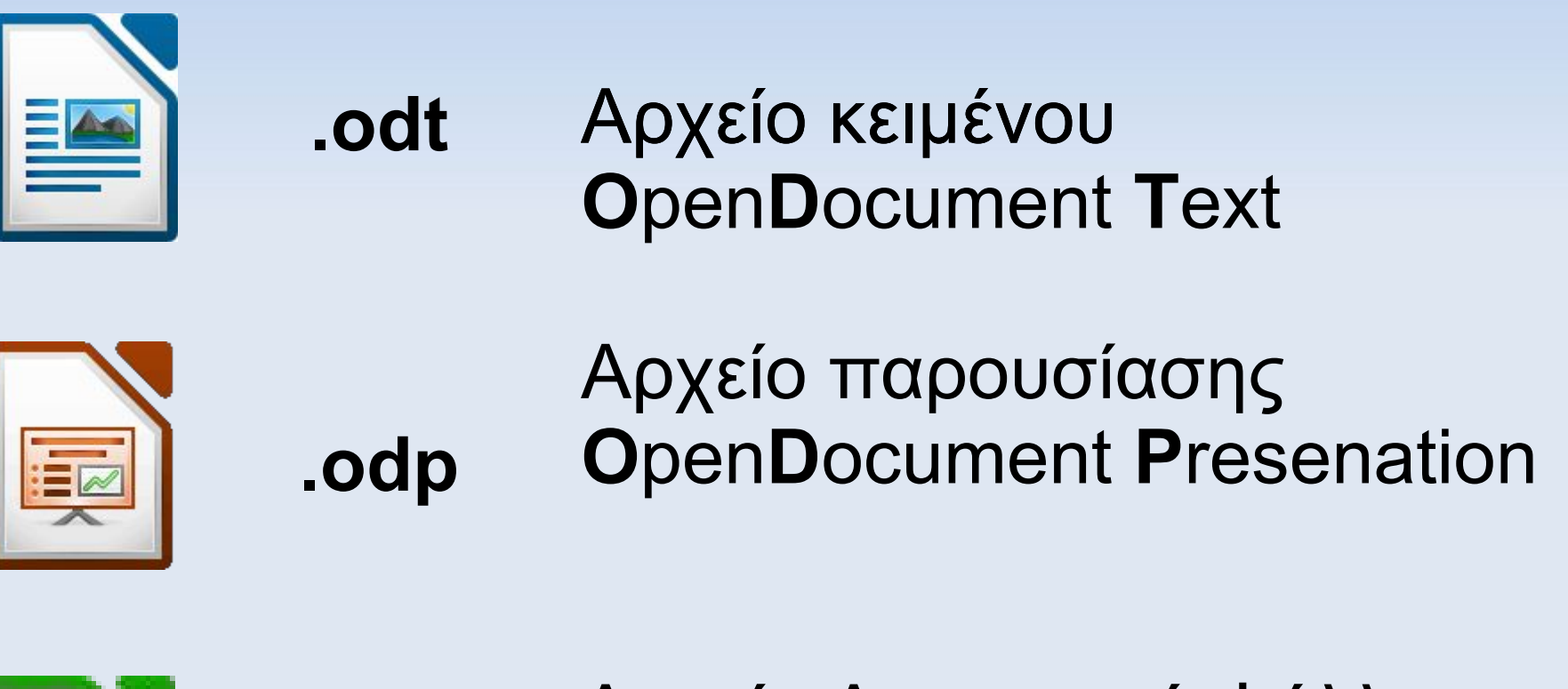

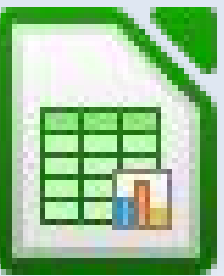

**.ods**

Αρχείο Λογιστικού Φύλλου **O**pen**D**ocument **S**preadsheet

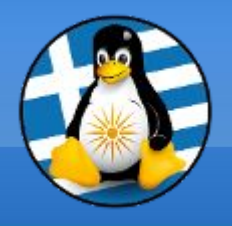

Επέκταση ΙΙ

Κάθε αρχείο έχει το δικό του εικονίδιο...

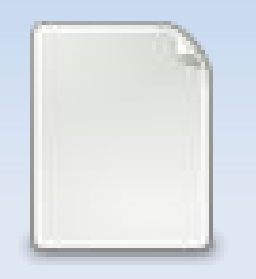

Αρχείο κειμένου χωρίς μορφοποιήσεις **.txt**

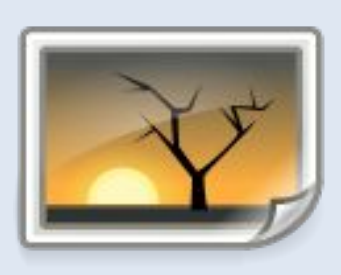

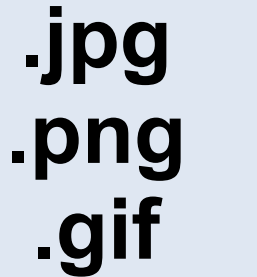

Αρχείο εικόνας

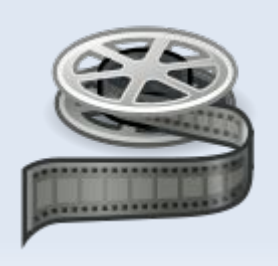

Αρχείο βίντεο **.ogg .avi .mpg**

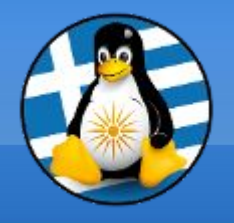

Συμπίεση

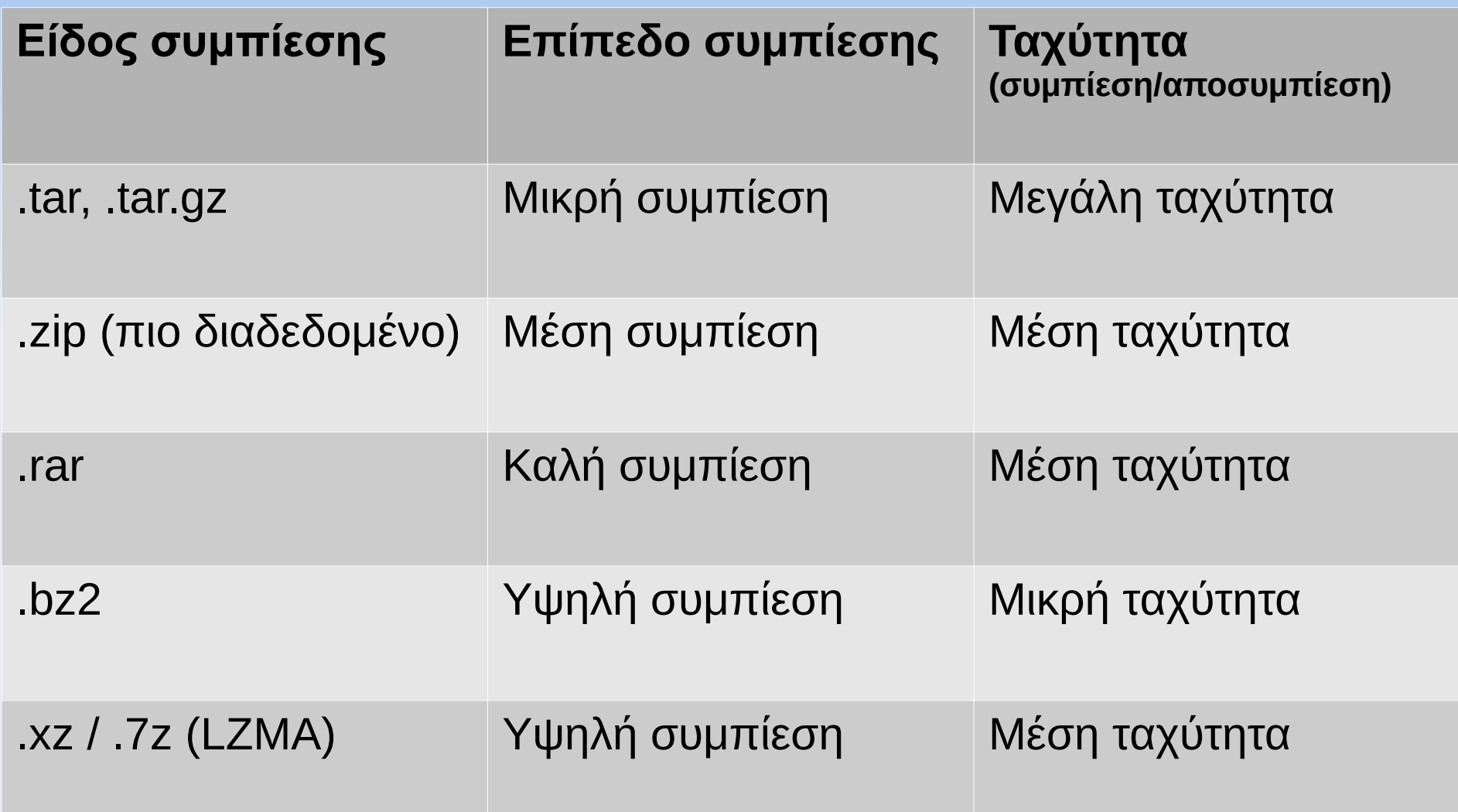

... παράλληλη συμπίεση: pigz, pbzip2

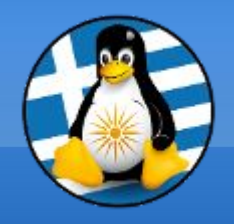

Σύστημα αρχείων I

Από τις πιο βασικές έννοιες σε συστήματα GNU/Linux είναι αυτές των λογαριασμών χρηστών και των δικαιωμάτων:

Στόχος: Ασφάλεια *πολλοί χρήστες πρέπει να μπορούν να χρησιμοποιούν πόρους του υπολογιστή όπως τον σκληρό δίσκο και τη μνήμη, με τρόπο ώστε τα δεδομένα τους να είναι ασφαλή από άλλους χρήστες, εφόσον το επιθυμούν*

**Χρήστες - Υπερχρήστες**

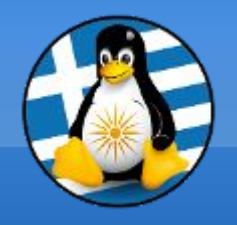

## Σύστημα αρχείων ΙI

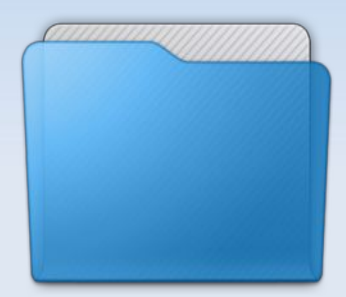

Κάθε **αρχείο ή φάκελος** περιέχει πληροφορίες για τις ιδιότητές του με βάση την **ιεράρχηση** του συστήματος αρχείων

Οι πληροφορίες αυτές είναι: ➢όνομα ➢μέγεθος ➢τοποθεσία - διαδρομή ➢ημερομηνία δημιουργίας ➢δικαιώματα

*Τα αρχεία που ξεκινάνε με "." είναι κρυφά*

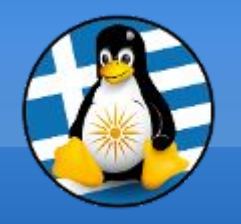

Σύστημα αρχείων ΙII

Το Filesystem Hierarchy Standard (*FHS*) καθορίζει τη δομή του καταλόγου και τα περιεχόμενα καταλόγου σε Λ/Σ Linux

> **Όλα τα αρχεία και καταλόγοι εμφανίζονται κάτω από το ριζικό κατάλογο "/"**

Πχ τα έγγραφα του χρήστη είναι στο: **/home/xristis/Εικόνες**

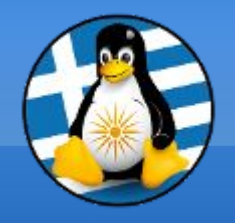

Σύστημα αρχείων IV

#### Γενικό πρότυπο δομής της δενδροειδούς ιεραρχίας

/σκοπός\_χρήσης/κατηγορία\_εφαρμογών/εφαρμογή

/usr/local/games /usr/bin/firefox /usr/lib/glibc
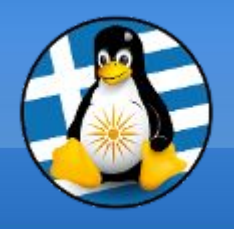

#### Όταν μια διαδρομή ξεκινάει με / τότε χαρακτηρίζεται ως απόλυτη. Σε αντίθετη περίπτωση η διαδρομή είναι σχετική ως προς τον τρέχοντα Κατάλογο.

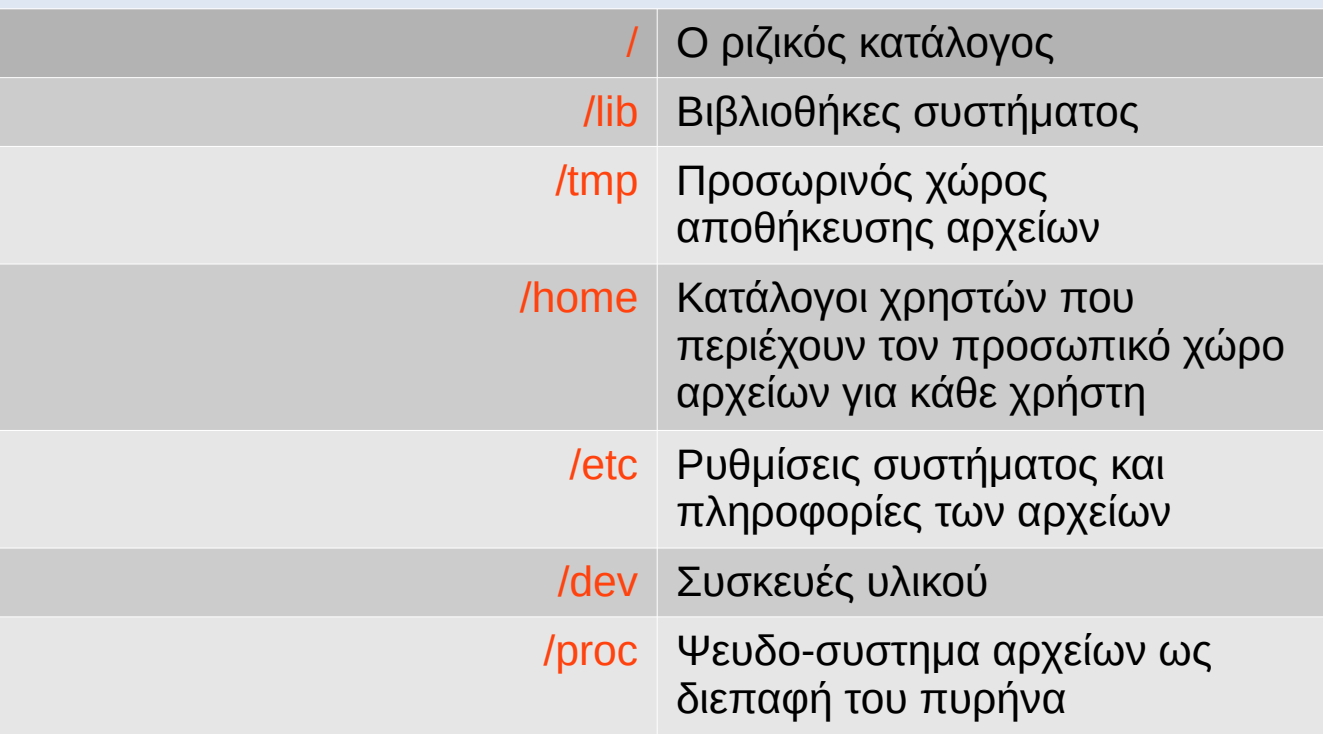

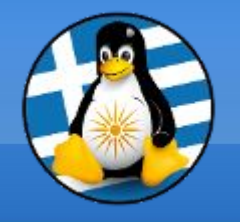

# Σύστημα αρχείων VI

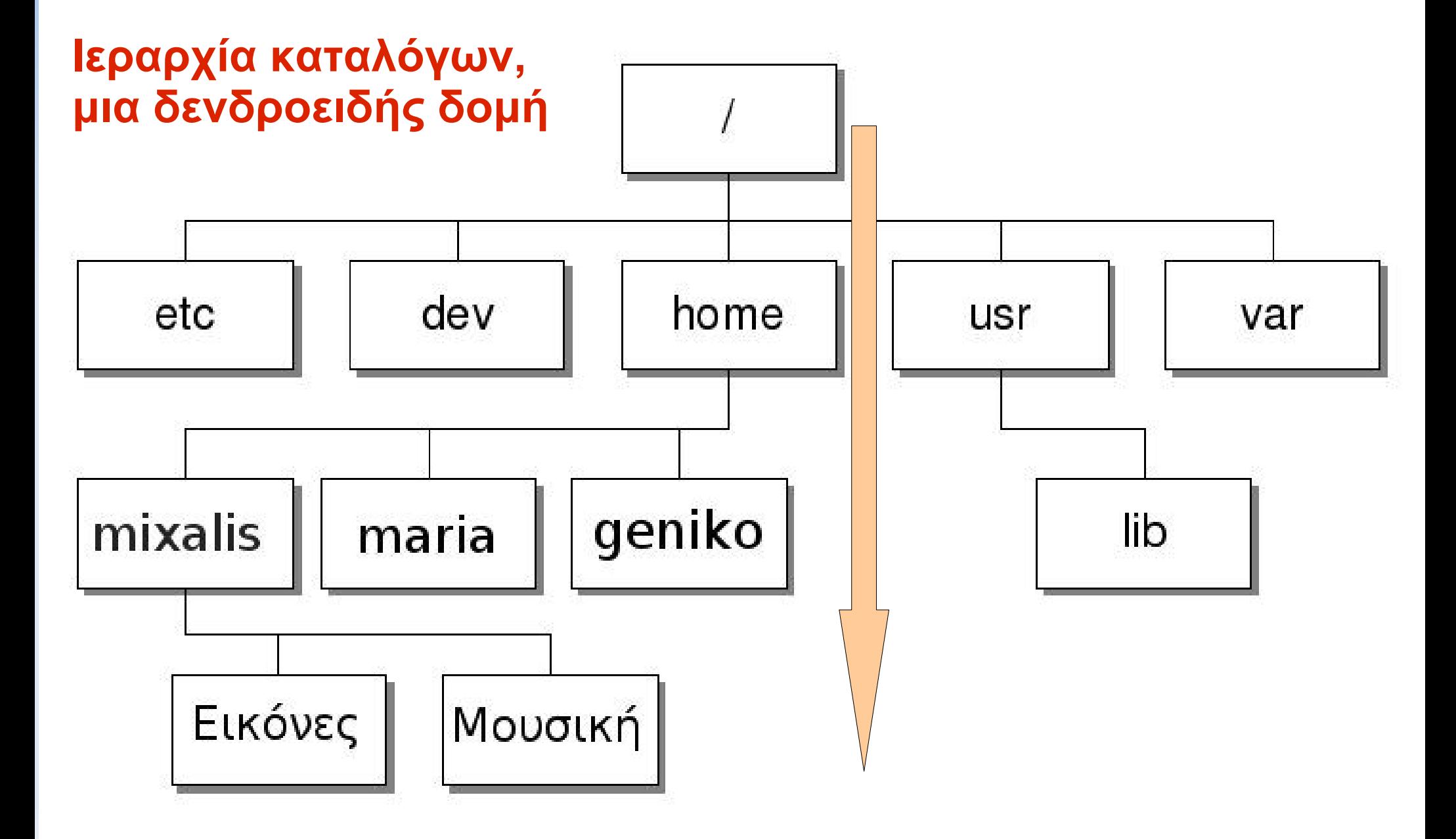

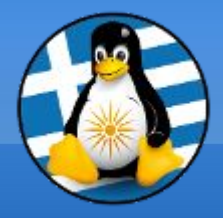

# **Ερωτήσεις;**

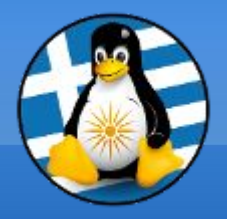

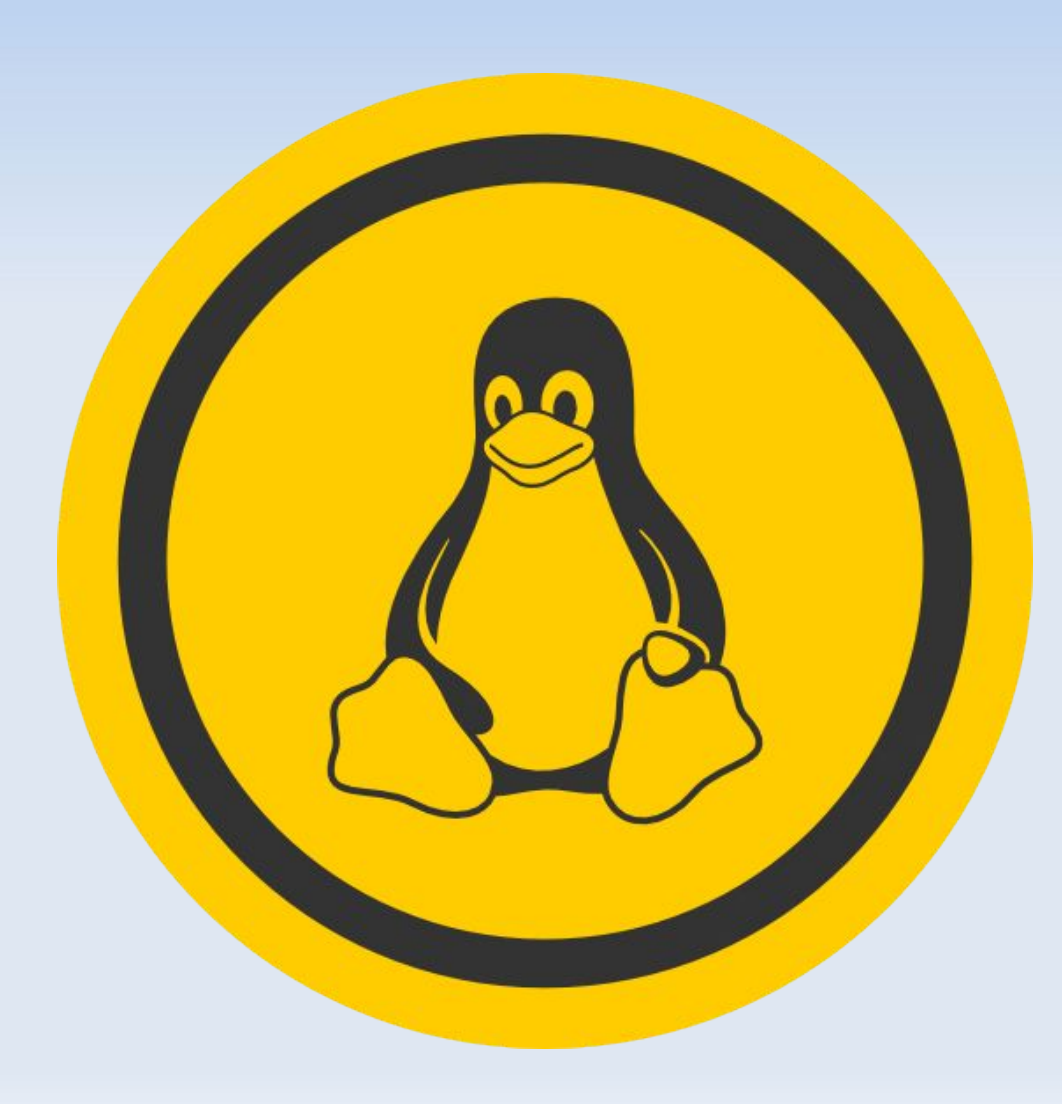

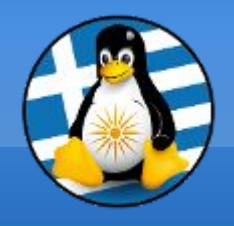

Εγκατάσταση

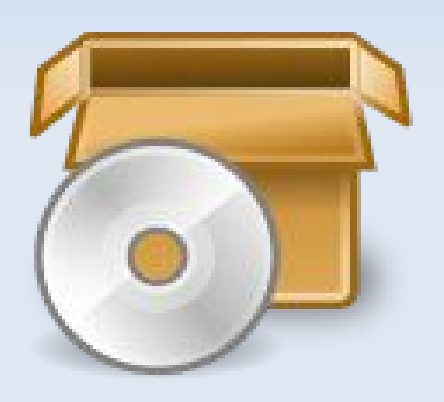

Ο πιο απλός τρόπος, για να εγκαταστήσουμε και να απεγκαταστήσουμε λογισμικό στο είναι το **Κέντρο Λογισμικού**

**Περιέχει άμεσα τις διαθέσιμες εφαρμογές!**

## Κέντρο Λογισμικού

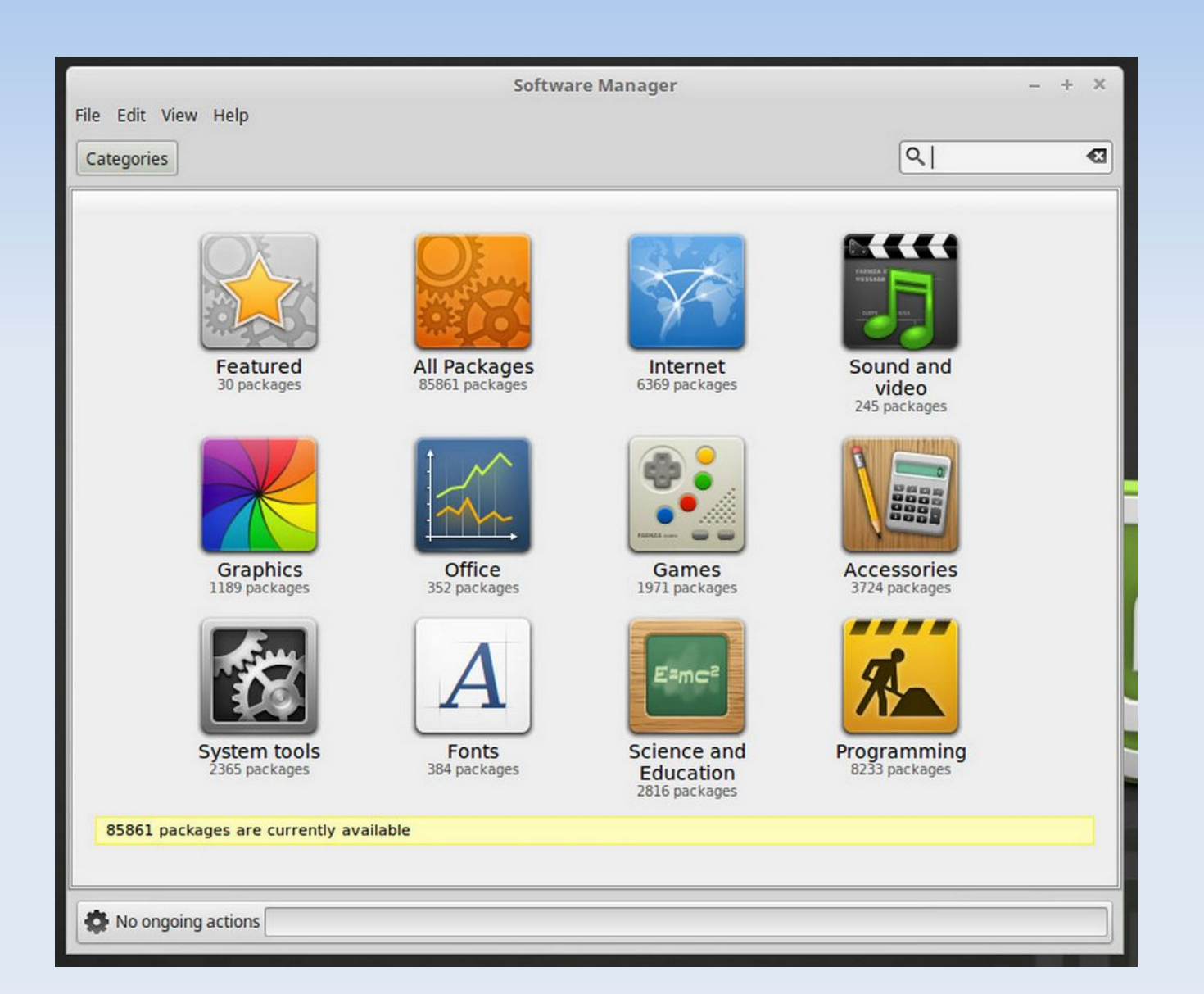

Βοηθητικό πρόγραμμα για περιήγηση, εγκατάσταση και αφαίρεση λογισμικού

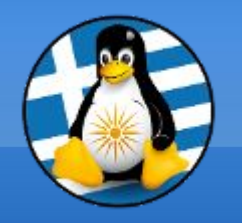

## Πακέτα Λογισμικού

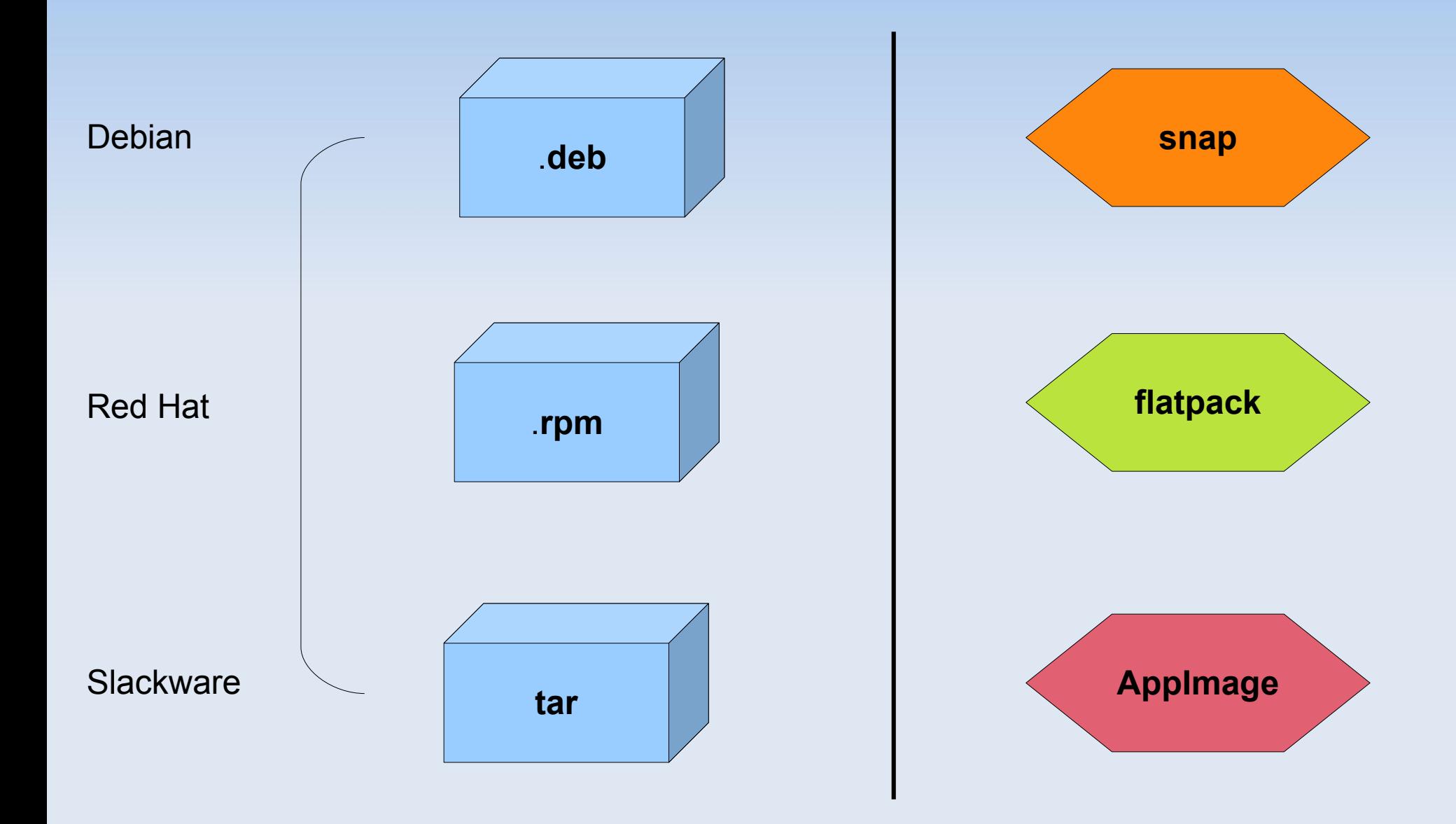

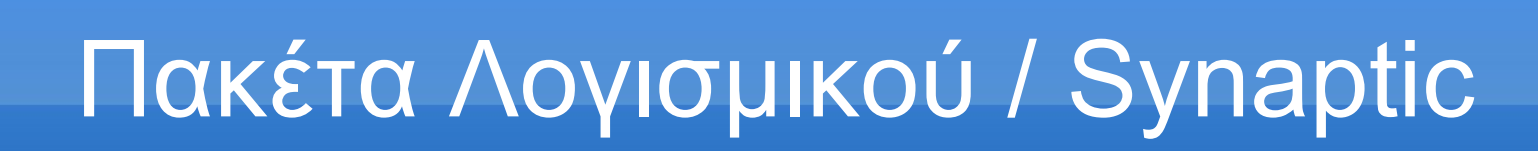

Βοηθητικό

πρόγραμμα

διαχείρισης

πακέτων

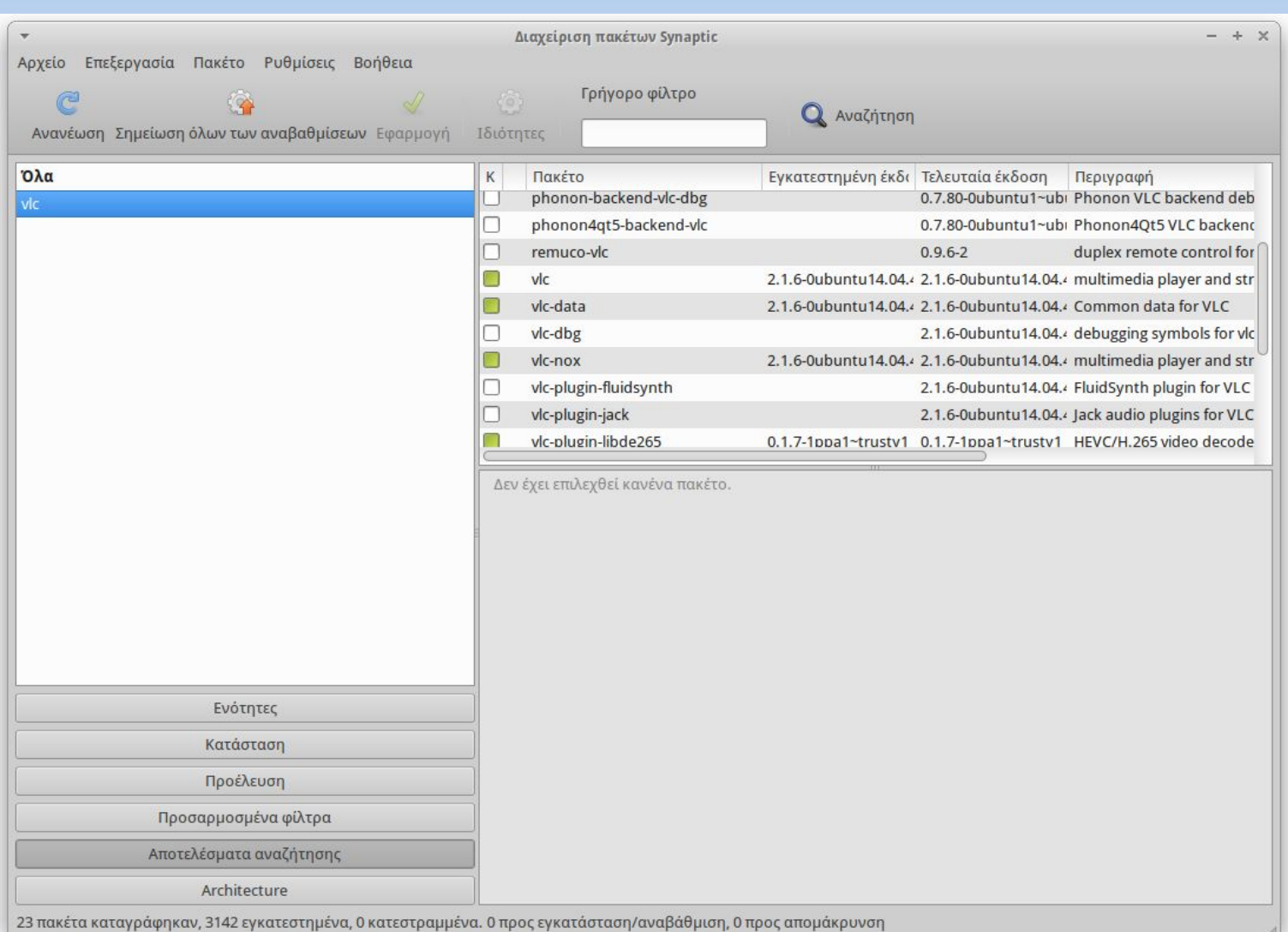

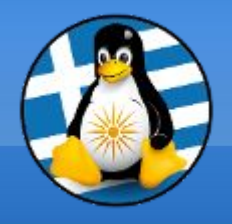

## Αποθετήρια Ι

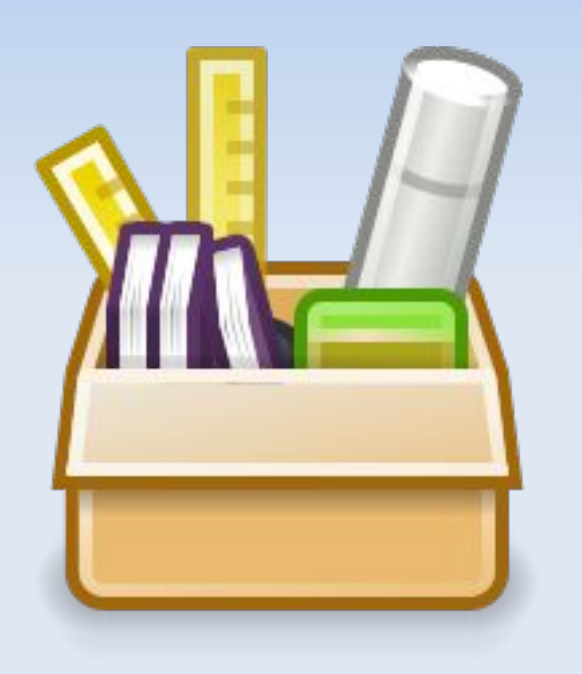

Πρόσθετο λογισμικό για την εγκατάστασή μας!

Εξαρτάται από την διανομή και την άδεια του λογισμικού.

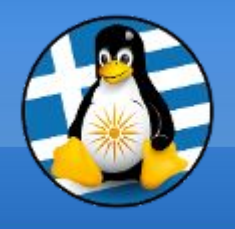

Αποθετήρια λογισμικού σε Ubuntu:

- ●**Main** ελεύθερο και ανοικτό λογισμικό που υποστηρίζεται από την Canonical
- ●**Universe** ελεύθερο και ανοικτό λογισμικό που υποστηρίζεται από την Κοινότητα
- ●**Restricted** Ιδιωταγοί οδηγοί (drivers) για συσκευές
- ●**Multiverse** Λογισμικό με περιορισμούς copyright ή άλλα νομικό θέματα

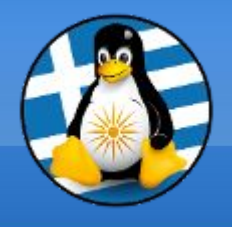

Αποθετήρια ΙΙΙ

Προσωπικά Αποθετήρια **PPA** σε Ubuntu:

**Apt line:** ppa:apothetirio/ppa πχ ppa:libreoffice/ppa

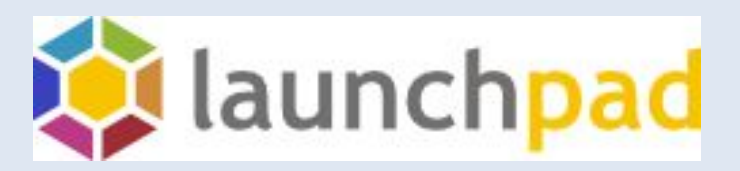

Url: https://launchpad.net/

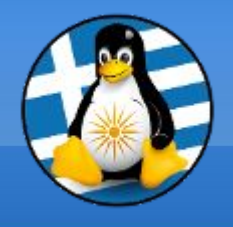

Αποθετήρια ΙV

Αποθετήρια λογισμικού σε Debian:

•**main** – ελεύθερο και ανοικτό λογισμικό με βάση τις προδιαγραφές του Debian

•**contrib** - ελεύθερο και ανοικτό λογισμικό με εξαρτήσεις που δεν βρίσκονται στο main

●**nonfree** - μη ελεύθερο λογισμικό

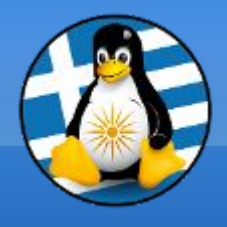

--->

### Αποθετήρια V

deb http://site.example.com/debian distribution component1 component2

deb http://deb.debian.org/debian buster main

deb http://deb.debian.org/debian buster main contrib non-free

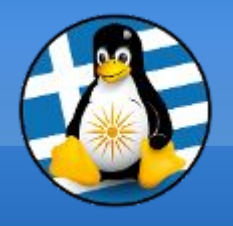

Αποθετήρια VI

deb http://deb.debian.org/debian buster main contrib non-free deb-src http://deb.debian.org/debian buster main contrib non-free

deb http://deb.debian.org/debian-security/ buster-security main deb-src http://deb.debian.org/debian-security/ buster-security main

deb http://deb.debian.org/debian buster-updates main deb-src http://deb.debian.org/debian buster-updates main

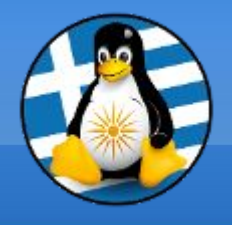

Αποθετήρια VII

#### Αποθετήρια λογισμικού σε CentOS:

```
[epel]
name=Extra Packages for Enterprise Linux 7 - $basearch
#baseurl=http://download.fedoraproject.org/pub/epel/7/$basearch
mirrorlist=https://mirrors.fedoraproject.org/metalink?repo=epel-
7&arch=$basearch
failovermethod=priority
enabled=0
gpgcheck=1
gpgkey=file:///etc/pki/rpm-gpg/RPM-GPG-KEY-EPEL-7
```
[epel-debuginfo] -<br>...

[epel-source]

...

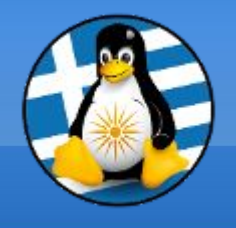

Ενημερώσεις I

#### **Αναβαθμίζουμε το λογισμικό**...

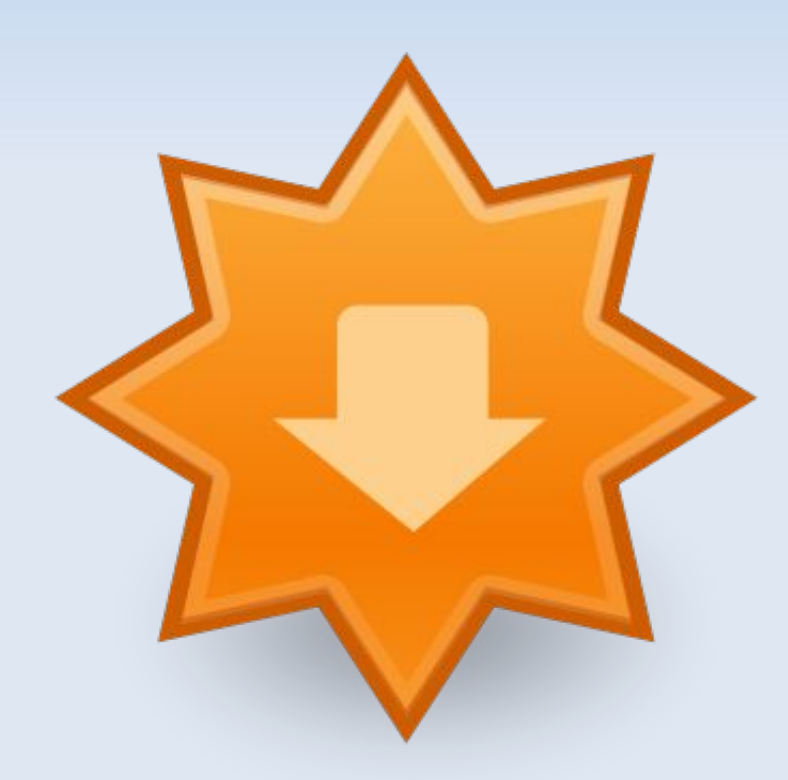

Νέα στοιχεία

Διορθώσεις

Μεταφράσεις

Ασφάλεια

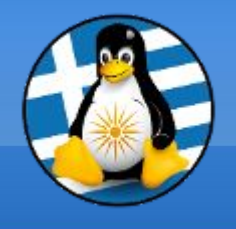

Ενημερώσεις II

Είδη ενημερώσεων σε Ubuntu-based:

- ●**Ασφαλείας(Security)**
- ●**Συνιστώμενες (Updates)**
- ●*Υπό δοκιμή (Proposed)*
- ●**Μη υποστηριζόμενες (Backports)**

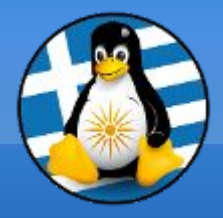

# **Ερωτήσεις;**

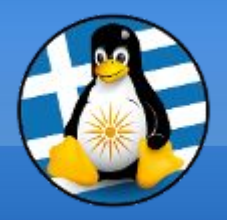

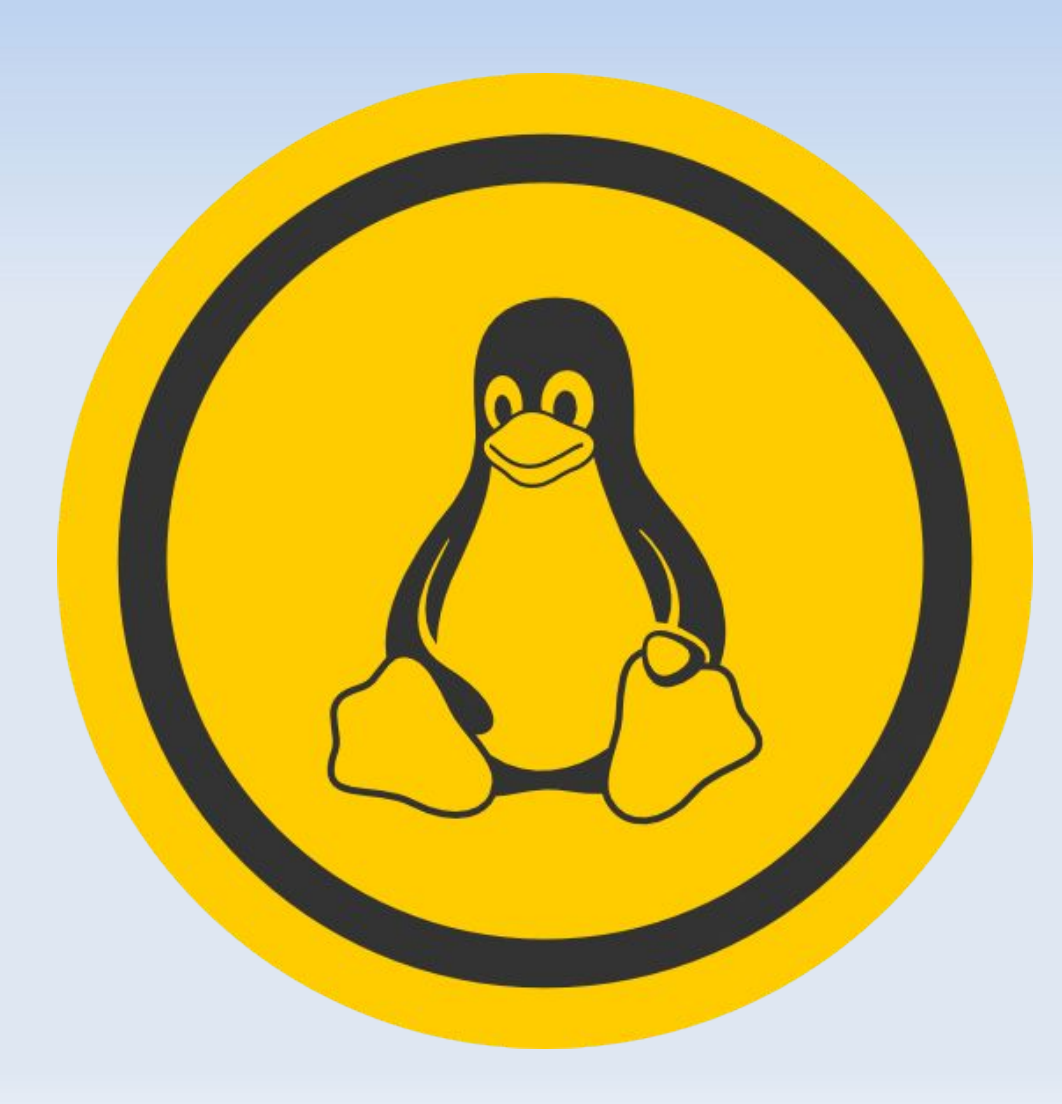

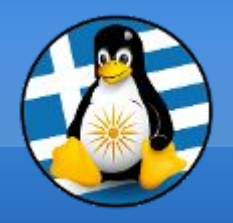

#### **Το αρχείο της παρουσίασης από την Ελληνική Ένωση Φίλων ΕΛ/ΛΑΚ (GreekLUG) διέπεται από την άδεια**

#### **Creative Commons Αναφορά Δημιουργού - Μη Εμπορική Χρήση - Παρόμοια Διανομή 4.0 Διεθνές (CC BY-NC-SA 4.0)**

**<https://creativecommons.org/licenses/by-nc-sa/4.0/deed.el>**

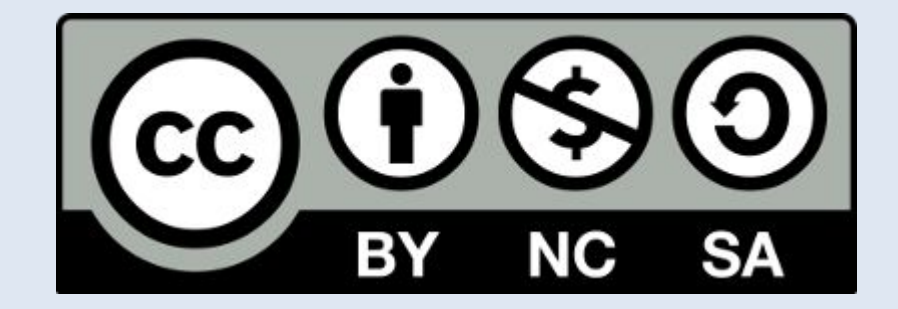

**Ελληνική Ένωση Φίλων ΕΛ/ΛΑΚ | GreekLUG https://www.greeklug.gr/**